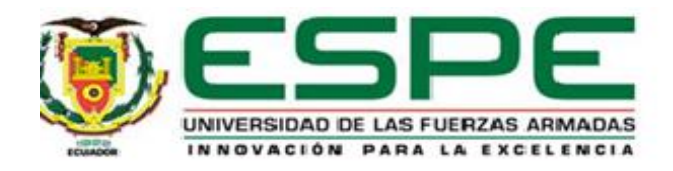

## **Transmisión del protocolo CAP a través del sistema de alerta de emergencia del estándar ISDB-Tb**

Benavides Cifuentes, Nelson Bolívar

Vicerrectorado de Investigación, Innovación y Transferencia de Tecnología

Centro de Posgrados

Maestría de Investigación en Electrónica Mención Telecomunicaciones

Trabajo de titulación, previo a la obtención del título de Magíster en Investigación en Electrónica

mención Telecomunicaciones

Ing. Olmedo Cifuentes, Gonzalo Fernando, PhD.

05 de abril del 2023

# Informe de originalidad

## NOMBRE DEL CURSO

Revisión de Tesis

## NOMBRE DEL ALUMNO

NELSON BOLIVAR BENAVIDES CIFUENTES

## NOMBRE DEL ARCHIVO

NELSON BOLIVAR BENAVIDES CIFUENTES - Tesis Maestría

## SE HA CREADO EL INFORME

5 abr 2023

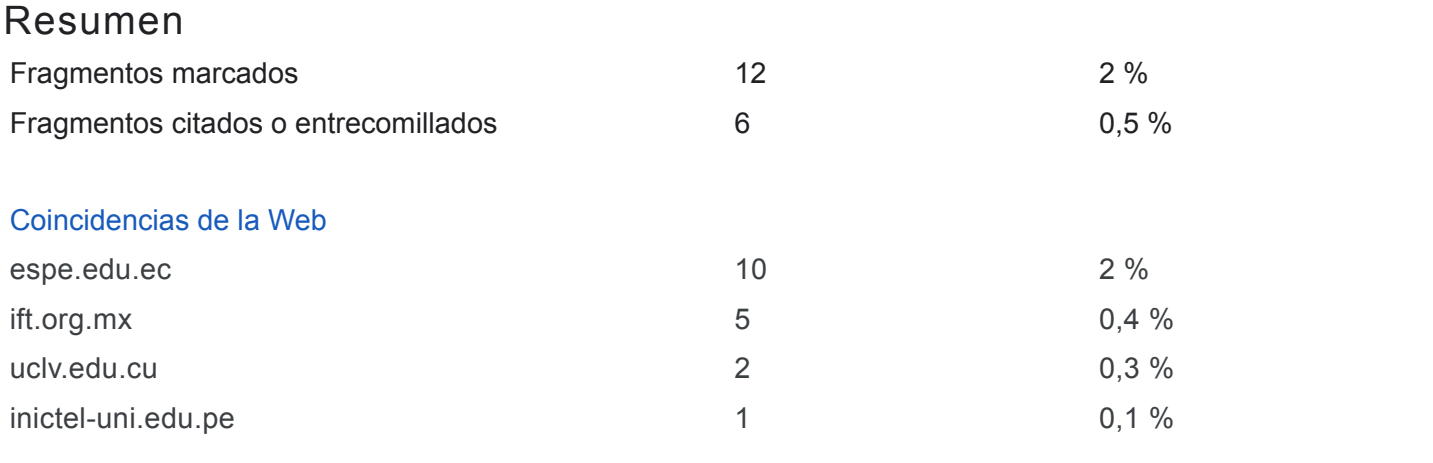

1 de 18 fragmentos Fragmento del alumno MARCADO

**Nota: Colocar únicamente la página que indica el porcentaje de similitud de la herramienta contratada por la Universidad**.**Firma**

## Mejor coincidencia en la Web

**Nota: Colocar únicamente la página que indica el porcentaje de similitud de la herramienta contratada por la Universidad**. **Firma**: .................................Apellidos, Nombres (Completos)

Trabajos de titulación - Biblioteca ESPE https://biblioteca.espe.edu.ec/wpcontent/uploads/2022/04/FormatosTrabajosdeTitulacion2022.docx

2 de 18 fragmentos Fragmento del alumno MARCADO

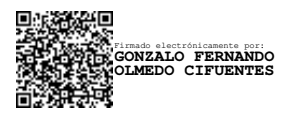

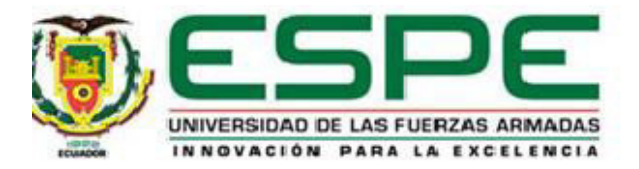

# **Vicerrectorado de Investigación, Innovación y Transferencia de Tecnología**

**Centro de Posgrados** 

# **Certificación**

Certifico que el trabajo de titulación: "**Transmisión del protocolo CAP a través del sistema de alerta de emergencia del estándar ISDB-Tb**" fue realizado por el señor **Benavides Cifuentes, Nelson Bolívar;** el mismo que cumple con los requisitos legales, teóricos, científicos, técnicos y metodológicos establecidos por la Universidad de las Fuerzas Armadas ESPE, además fue revisado y analizado en su totalidad por la herramienta de prevención y/o verificación de similitud de contenidos; razón por la cual me permito acreditar y autorizar para que se lo sustente públicamente.

**Sangolquí,05 de abril del 2023**

Firma:

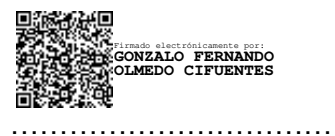

**Ing. Olmedo Cifuentes, Gonzalo Olmedo, PhD.** 

**C.C.:** 1711696342

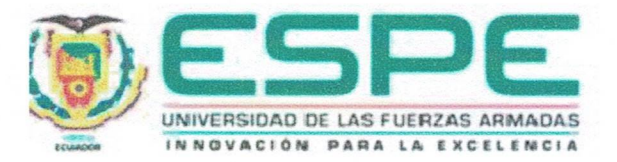

# Vicerrectorado de Investigación, Innovación y Transferencia de Tecnología **Centro de Posgrados**

## Responsabilidad de Autoría

Yo Benavides Cifuentes, Nelson Bolívar, con cédula de ciudadanía nº1716911399, declaro que el contenido, ideas y criterios del trabajo de titulación: "Transmisión del protocolo CAP a través del sistema de alerta de emergencia del estándar ISDB-Tb" es de mí autoría y responsabilidad, cumpliendo con los requisitos legales, teóricos, científicos, técnicos y metodológicos establecidos por la Universidad de las Fuerzas Armadas ESPE, respetando los derechos intelectuales de terceros y referenciando las citas bibliográficas.

Sangolquí, 05 de abril del 2023

Firma

emmuda

**Benavides Cifuentes Nelson Bolívar** C.C.: 1716911399

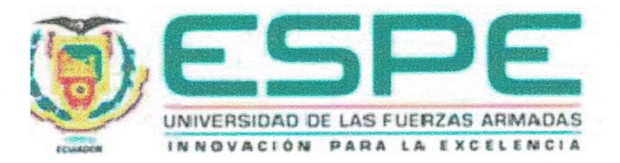

Vicerrectorado de Investigación, Innovación y Transferencia de Tecnología

## **Centro de Posgrados**

## Autorización de Publicación

Yo Benavides Cifuentes, Nelson Bolívar, con cédula de ciudadanía nº1716911399, autorizo a la Universidad de las Fuerzas Armadas ESPE publicar el trabajo de titulación: "Transmisión del protocolo CAP a través del sistema de alerta de emergencia del estándar ISDB-Tb" en el Repositorio Institucional, cuyo contenido, ideas y criterios son de mi responsabilidad.

Sangolquí, 05 de abril del 2023

Firma

**Benavides Cifuentes Nelson Bolívar** 

C.C.: 1716911399

## **Dedicatoria**

Dedico este trabajo a toda mi familia especialmente a mis padres, esposa y hermanos que están junto a mí en todo momento de mi vida. También dedico a mi tío Gonzalo que siempre ha sido una guía tanto en mi vida personal como en mi vida académica.

Nelson Bolívar Benavides Cifuentes

#### **Agradecimiento**

Agradezco a Dios que me dio la fortaleza de alcanzar todas las metas que me he propuesto y de poder culminar exitosamente la maestría.

A mis padres, por el apoyo que me han brindado para seguir adelante tanto en mis estudios como en mi vida personal.

A mi esposa Nathie, que me ha apoyado en todo este camino para que pueda culminar exitosamente todas mis metas propuestas.

A mis hermanos, mis abuelos y mi suegra que siempre están pendientes de mí con su apoyo incondicional en todos los momentos de mi vida.

A toda mi familia y mis amigos que siempre está pendientes y apoyándome para salir adelante compartiendo gratos momentos.

Nelson Bolívar Benavides Cifuentes

# Índice de Contenidos

<span id="page-7-9"></span><span id="page-7-8"></span><span id="page-7-7"></span><span id="page-7-6"></span><span id="page-7-5"></span><span id="page-7-4"></span><span id="page-7-3"></span><span id="page-7-2"></span><span id="page-7-1"></span><span id="page-7-0"></span>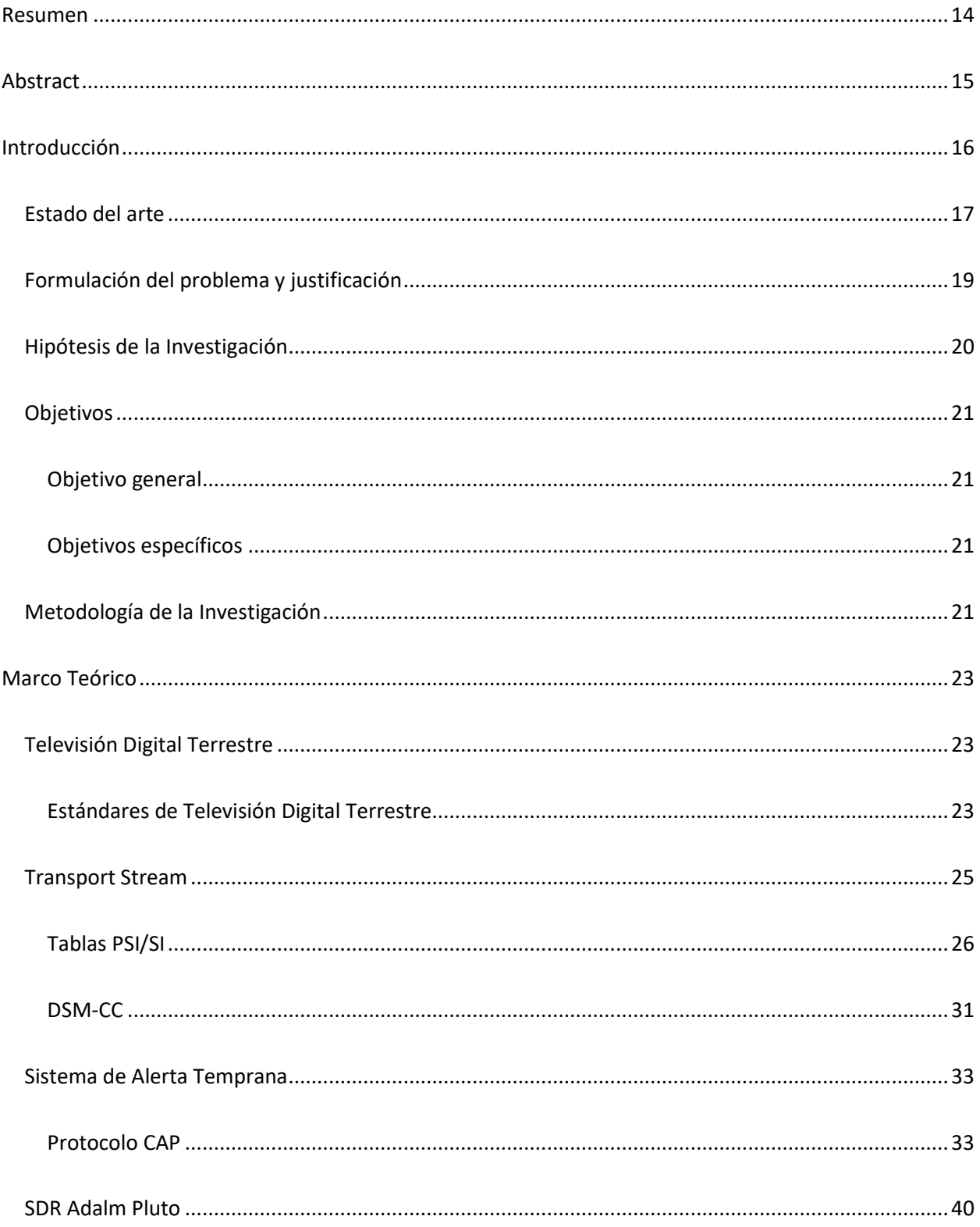

<span id="page-8-10"></span><span id="page-8-9"></span><span id="page-8-8"></span><span id="page-8-7"></span><span id="page-8-6"></span><span id="page-8-5"></span><span id="page-8-4"></span><span id="page-8-3"></span><span id="page-8-2"></span><span id="page-8-1"></span><span id="page-8-0"></span>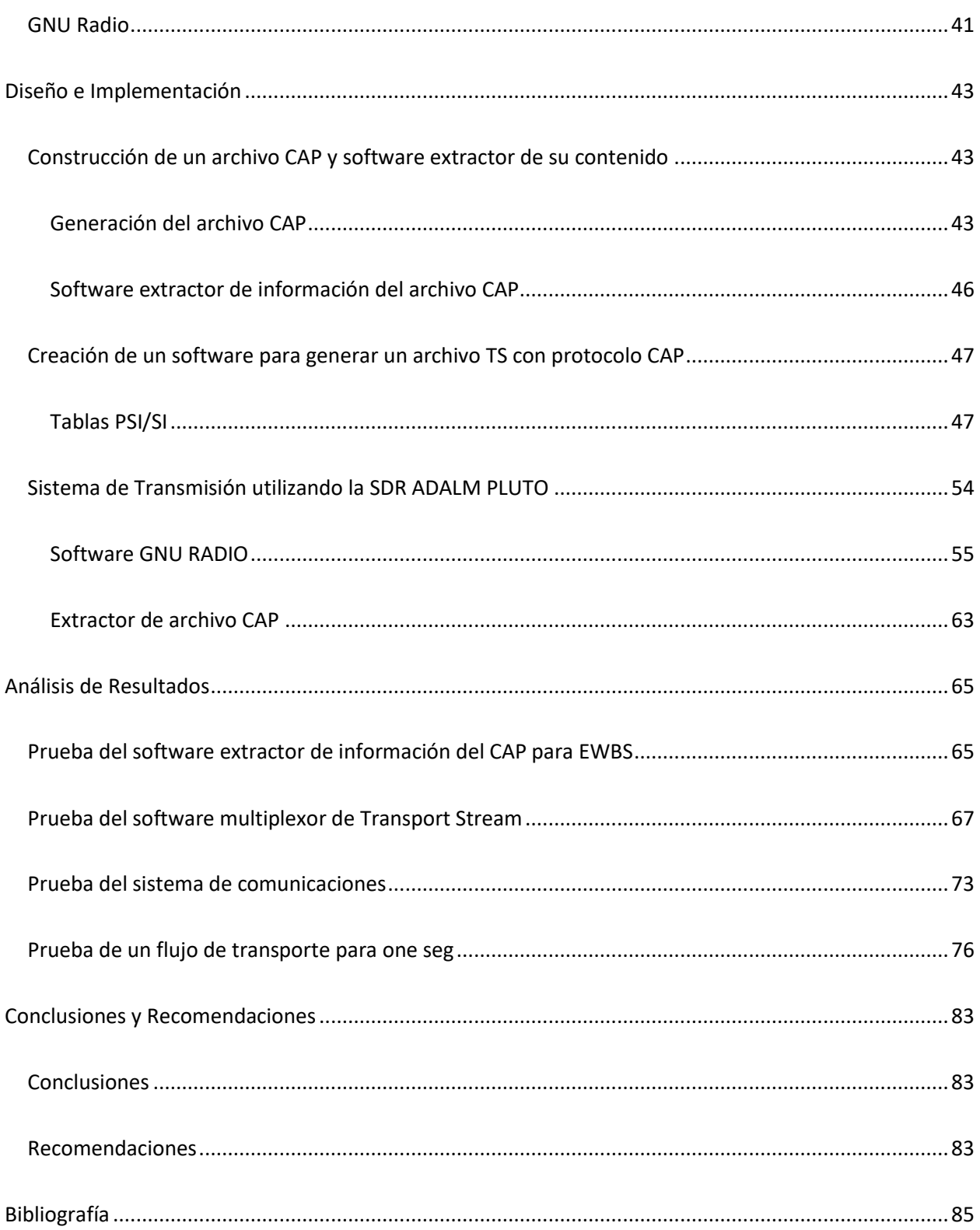

# Índice de Tablas

<span id="page-9-6"></span><span id="page-9-5"></span><span id="page-9-4"></span><span id="page-9-3"></span><span id="page-9-2"></span><span id="page-9-1"></span><span id="page-9-0"></span>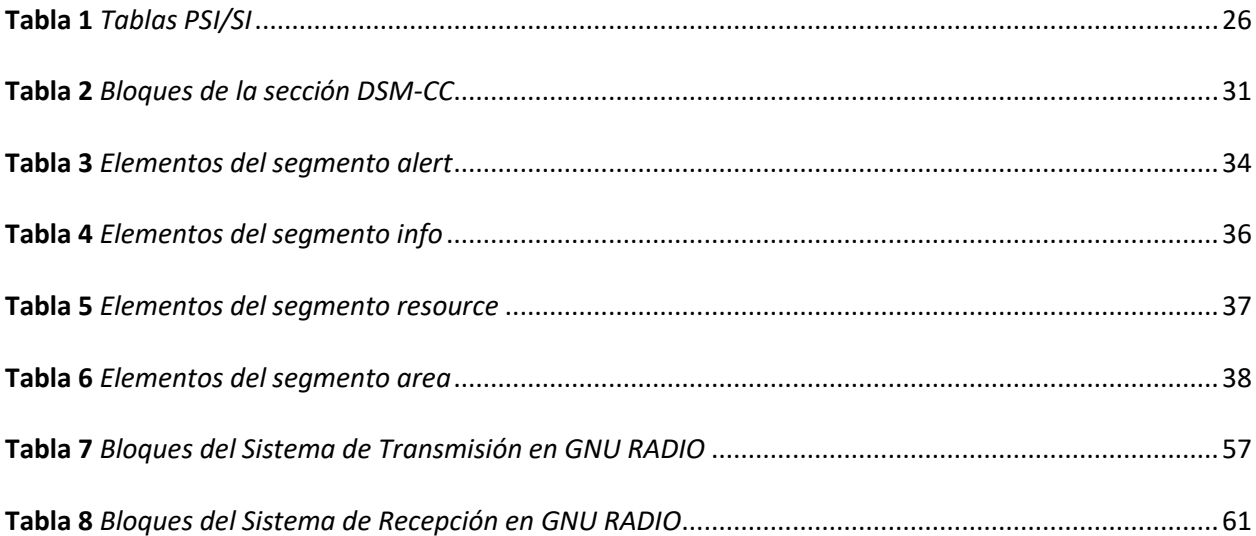

# Índice de Figuras

<span id="page-10-14"></span><span id="page-10-13"></span><span id="page-10-12"></span><span id="page-10-11"></span><span id="page-10-10"></span><span id="page-10-9"></span><span id="page-10-8"></span><span id="page-10-7"></span><span id="page-10-6"></span><span id="page-10-5"></span><span id="page-10-4"></span><span id="page-10-3"></span><span id="page-10-2"></span><span id="page-10-1"></span><span id="page-10-0"></span>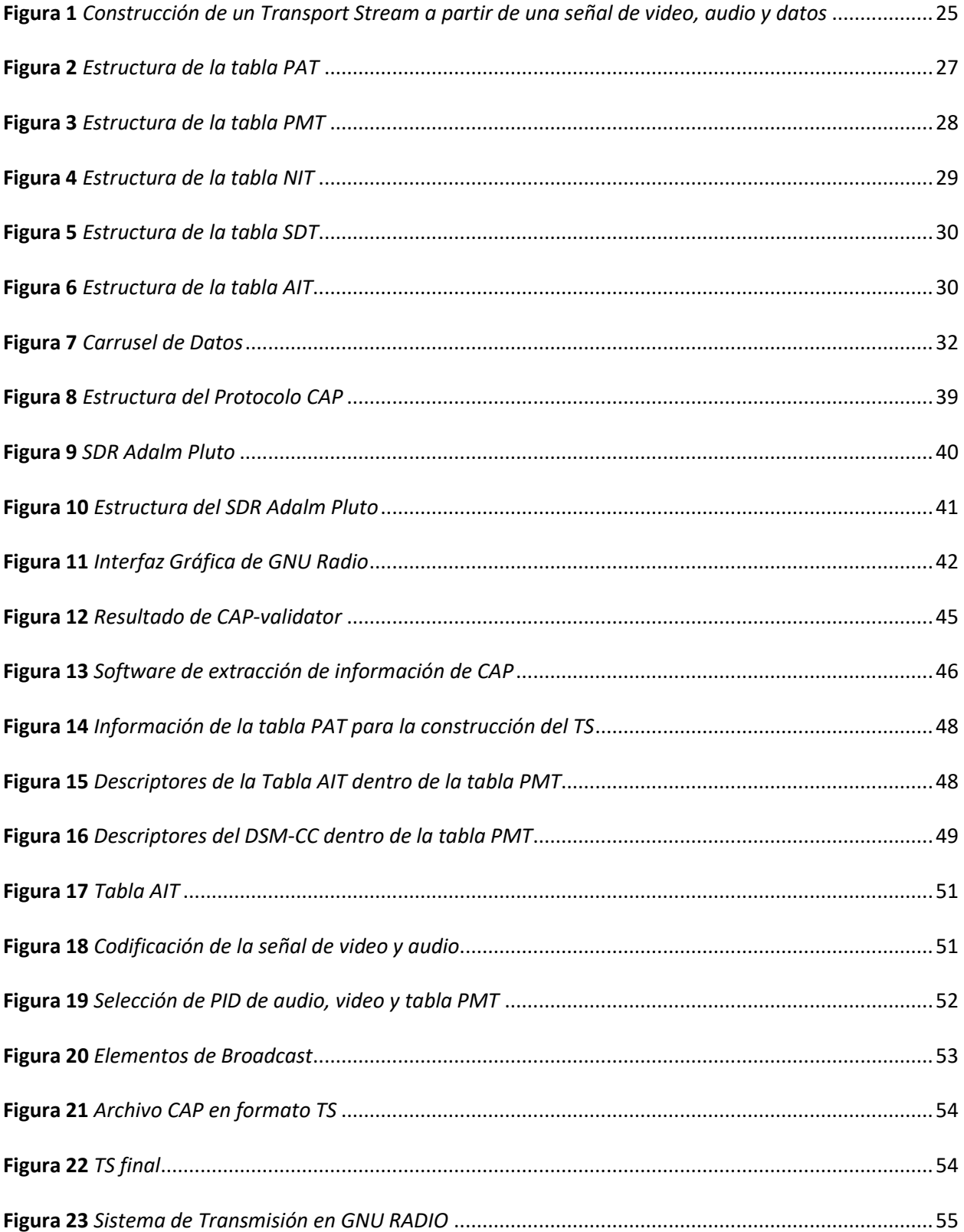

<span id="page-11-17"></span><span id="page-11-16"></span><span id="page-11-15"></span><span id="page-11-14"></span><span id="page-11-13"></span><span id="page-11-12"></span><span id="page-11-11"></span><span id="page-11-10"></span><span id="page-11-9"></span><span id="page-11-8"></span><span id="page-11-7"></span><span id="page-11-6"></span><span id="page-11-5"></span><span id="page-11-4"></span><span id="page-11-3"></span><span id="page-11-2"></span><span id="page-11-1"></span><span id="page-11-0"></span>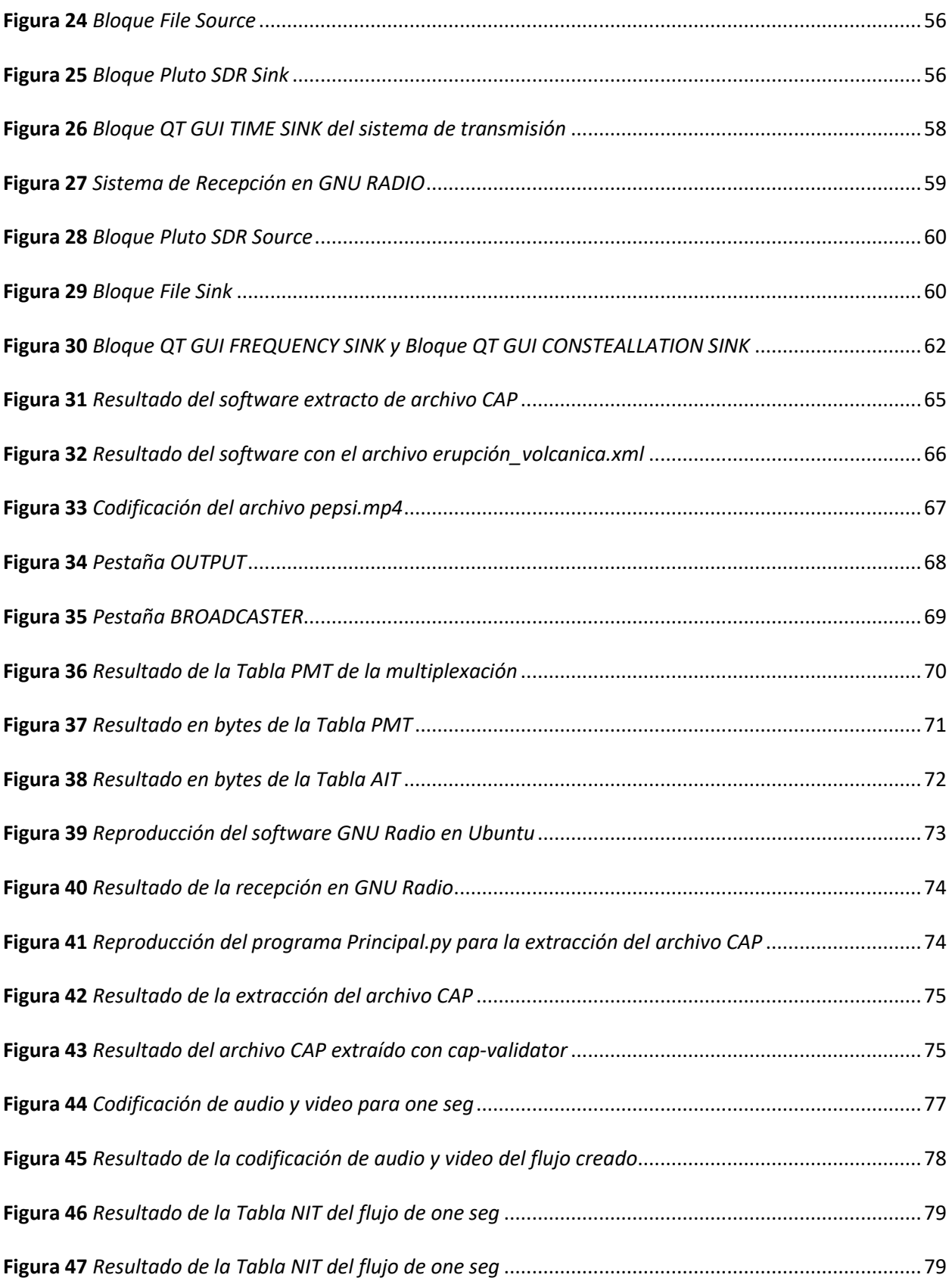

<span id="page-12-4"></span><span id="page-12-3"></span><span id="page-12-2"></span><span id="page-12-1"></span><span id="page-12-0"></span>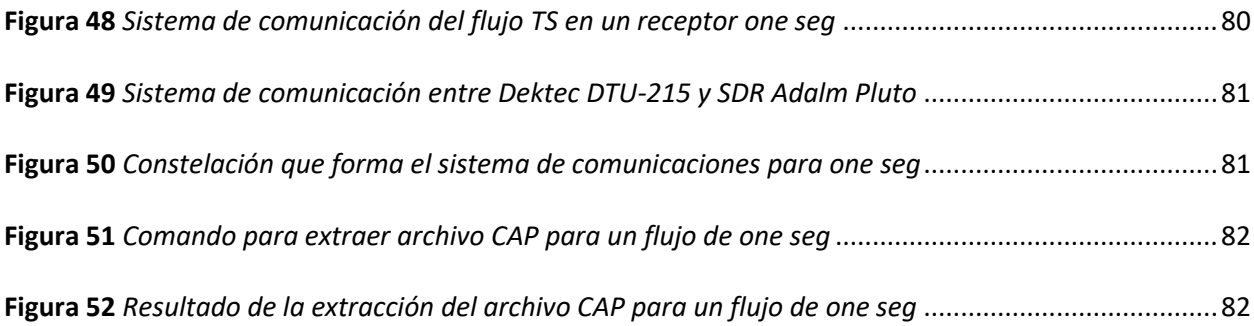

#### **Resumen**

Los sistemas de alerta temprano han tenido un impacto en la sociedad al permitir disponer de información oportuna para la prevención de desastres naturales. La tecnología que se está buscando emplear es alerta temprano por radiodifusión a través, de un sistema de televisión digital terrestre, que permite enviar constantemente señales de Broadcast en conjunto con la programación del canal a grandes zonas de parroquias urbanas y rurales. En este proyecto de investigación se propone incluir al protocolo global de alerta temprana CAP (del inglés *Common Alerting Protocol*) en el estándar ISDB-T, adicional al sistema EWBS (del inglés *Emergency Warning Broadcasting System*), propio de la norma, lo que ayudará a tener un sistema híbrido, donde diferentes tipos de dispositivos globales de alerta de emergencia que usan el protocolo CAP puedan ser activados a través de la señal de Televisión Digital. Dentro de la propuesta de diseño, en primer lugar, se implementó un traductor de CAP a EWBS previo la transmisión. También se diseñaron los transmisores full-seg y one-seg con la norma ISDB-T para abrir el protocolo CAP, utilizando tarjetas SDR (del inglés *Software Radio Defined*) del tipo Adalm Pluto. El protocolo CAP fue enviado en formato XML a través del flujo de transporte de ISDB-T, utilizando el protocolo de transmisión de datos DSM-CC.

*Palabras Claves***:** isdb-t, cap, adalm-pluto, transport stream, dsm-cc, sistema de emergencia.

#### **Abstract**

Early warning systems have impacted society by providing timely information to prevent natural disasters. The technology being sought to be used as an early warning by broadcasting through a digital terrestrial television system makes it possible to constantly send Broadcast signals together with the channel's programming to large areas of urban and rural parishes. In this research project, it is proposed to include the global early warning protocol CAP (Common Alerting Protocol) in the ISDB-T standard, in addition to the EWBS system (Emergency Warning Broadcasting System), typical of the standard, which will help to have a hybrid system, where different types of global emergency alert devices that use the CAP protocol can be activated through the Digital Television signal. A CAP to EWBS translator was first implemented within the design proposal prior to transmission. Full-seg and one-seg transmitters were also designed with the ISDB-T standard to open the CAP protocol, using Adalm Pluto-type SDR (Software Radio Defined) cards. The CAP protocol was sent in XML format through the ISDB-T transport stream using the DSM-CC data transmission protocol.

*Keywords*: isdb-t, cap, adalm-pluto, transport stream, dsm-cc, emergency system.

#### Introducción

En los últimos años ha existido un sin número de fenómenos naturales que han generado pérdidas humanas y materiales en el Ecuador y a nivel mundial. Los gobiernos de cada país buscan la manera necesaria para minimizar este riesgo que se tiene latentemente, es por eso que se han creado los sistemas SAT (*Sistemas de Alerta Temprana*), con el fin de difundir en la población la posibilidad de una amenaza a una o varias poblaciones (Vargas et al., 2016).

Con el avance de la tecnología, múltiples dispositivos pueden ser utilizados para implementar los sistemas de alerta temprana; uno de ellos es el televisor. La migración a señal digital integra un conjunto de datos de audio y video, en donde se puede enviar señales de alerta temprana. En Ecuador se estableció el estándar ISDB-Tb para televisión digital terrestre e integra su propia señal de alerta temprana denominada EWBS (del inglés Emergency Warning Broadcasting System) (ISDB-T International Forum, 2015).

El estándar ISDB-Tb no maneja un protocolo global de alerta temprana, por lo que nace la necesidad de implementarlo, facilitando así el envío de una señal de emergencia, como es el caso del protocolo CAP (*Common Alerting Protocol*). El presente proyecto pretende la integración de este protocolo al estándar ISDB-Tb, teniendo como resultado un protocolo global insertado en el estándar ISDB-Tb con transmisores y receptores con un sistema híbrido (Sakaguchi et al., 2013).

La ejecución del presente proyecto permite ampliar las posibilidades de aplicación de protocolos utilizados en sistemas globales de alerta temprana para facilitar la comunicación a diferentes tipos de receptores y sistemas réplica, con el fin de que la población pueda informarse de manera oportuna respecto a posibles desastres naturales o eventos que pongan en riesgo su vida, y que puedan ocurrir en tiempo presente o futuro inmediato, en un lugar cercano a ellos, y conozcan cómo actuar.

El proyecto fue desarrollado tanto en la etapa de transmisión, como en la de recepción, en la capa física y la capa de transporte, para lo que se utilizan tarjetas del tipo SDR (*Software Defined Radio*) en el desarrollo del sistema con base a la norma ISDB-Tb.

#### Estado del arte

Los sistemas de alerta de emergencia conocidos en sus siglas como SAT permiten prevenir a la población sobre un posible fenómeno natural o antrópico y mitigar efectos adversos, de esta manera se genera un crecimiento en el desarrollo de las tecnologías para su uso (Vargas et al., 2016). Un sistema de alerta de emergencias debe presentar 4 componentes: El conocimiento del riesgo, seguimiento, alerta con difusión y comunicación y la capacidad de respuesta. Con estos elementos un sistema SAT tendrá la capacidad de prevenir posibles eventualidades adversas, mediante la aplicación y uso de diferentes herramientas tecnológicas existentes (Llanos, 2020).

Existen varias herramientas tecnológicas en la actualidad para el desarrollo de sistemas SAT, una de ellas es la Televisión Digital Terrestre (López, 2018), con base a las normativas para estándares que son utilizados en el mundo, como son: DVB-T2, ATSC 3.0 e ISDB-T (Chie et al., 2018).

El estándar DVB-T2 es conocido como el estándar europeo y consta de tres pasos para el uso de su sistema de emergencia temprana: las estructuras de modulación y la configuración RF en donde se incluye el parámetro de activación de la alerta, el soporte de anuncios en donde el receptor recibe los parámetros para activar la señal, y por último la activación del anuncio (Azmi et al., 2011).

El estándar ATSC 3.0 es un estándar estadounidense, en donde se prioriza la señal de emergencia, como la señal más importante en la transmisión, colocándola en el proceso de Bootstrap con el fin de dar a conocer el tipo de señal que se transmite (Advanced Television System Committee, 2017), con base a las especificaciones dadas en (Advanced Television System Committe, 2019). El estándar ATSC 3.0 es el único que maneja el protocolo CAP siendo este un formato de carácter abierto

de mensajes digitales para todo tipo de alertas, el mismo que es utilizado en varias tecnologías y compatible con varios formatos de alerta existentes, ya que es encriptado en su transmisión por medio del esquema XML (International Telecommunication Union, 2007).

El estándar ISDB-Tb es originario de Japón, con modificaciones en Brasil y es el más utilizado en Sudamérica. El sistema de emergencia del estándar en mención utiliza una agencia central desde en donde se envía la señal de alerta a una estación emisora para transmitiendo a un área de cobertura específica (DiBEG, 2008).

Un elemento importante dentro del sistema ISDB-T y de los diferentes estándares de televisión digital terrestre es el sistema EWBS, este sistema utiliza una señal de alerta de emergencia que es transmitida por la estación emisora cuando se emite una alerta de emergencia de cualquier tipo, de modo tal que encienden los receptores que se encuentran en modo "stand-by" y transmite el mensaje de la alerta. El objetivo de este sistema es ayudar a prevenir o mitigar los daños causados por desastres (Sakaguchi et al., 2013).

El sistema EWBS que utiliza el estándar ISDB-Tb en el Ecuador, incluye códigos de área para cada cantón del país conforme la normativa detallada para cada país que utiliza el sistema (ISDB-T INTERNATIONAL Committee, 2013). Una de las pruebas efectuadas en el país se la realizó con una transmisión en tiempo real desde un canal privado hasta los receptores en la ciudad, en donde se presentó el mensaje de alerta en la pantalla de los televisores y se activaron las alarmas sonoras de los decodificadores que las tenían disponibles. Esta prueba se encuentra descrita en (G. Olmedo et al., 2019). En la región, Perú ha implementado un sistema de alerta de emergencias por medio de ISDB-T para la alerta de tsunami en la población, en donde se ocupa un altavoz y una sirena en caso de emergencia (Paredes & Vilchez, 2020).

El estándar ISDB-T al utilizar un sistema de emergencia temprana propio, no tiene la capacidad de implementar un protocolo global de alerta. Por esta razón, se propone integrar el sistema de alerta del estándar ATSC 3.0 para de esta manera acceder al protocolo CAP y a protocolos globales para alerta.

La investigación se basa en la posibilidad de integrar los sistemas de alerta globales en ISDB-T por medio de la combinación con ATSC 3.0. Para el desarrollo de hardware, existen trabajos previos que permiten realizar un sistema de transmisión y recepción de señal ISDB-T (Grijalva, 2022) y un sistema desarrollado con SDR (Castillo, 2021). También, se realiza un análisis de desempeño en ATSC 3.0 que permitirá la integración con ISDB-T (Vila, 2021). Por otro lado, se ha logrado implementar una nueva tabla dentro del flujo de transporte (*TS* de sus siglas en inglés *Transport Stream*) con una estructura de datos que permite enviar información adicional para nuevos tipos de emergencia (Llanos & Chavez, 2019). La implementación del protocolo CAP en ISDB-Tb solo para la transmisión, se la propuso para la consola por medio de una base de datos y un servicio WEB RSS que contiene la información conforme al formato CAP (G. , Olmedo et al., 2021).

Para la integración del sistema ISDB-T con ATCS 3.0, se utilizará las normas técnicas (Associação Brasileira de Normas Técnicas, 2007a) y (Advanced Television System Committee, 2007), respectivamente. Con el fin de unificar los sistemas de transmisión de ambos estándares mencionados, a su vez, se utilizará la norma técnica (Associação Brasileira de Normas Técnicas, 2007b) para proponer y diseñar la etapa del receptor.

#### Formulación del problema y justificación

En la actualidad, los sistemas de alerta temprana se siguen desarrollando para crear nuevas formas de prevención y mitigación de riesgos en la población (Vargas et al., 2016). Por tal motivo la televisión es uno de los medios que presenta una mejor vía para la difusión de mensajes de emergencia debido a que se transmite por medio de un broadcast de manera más rápida, permitiendo actuar de

forma ágil, sea el receptor un televisor o uno cualquiera que contenga la tecnología de emergencia temprana, como es el caso del celular (Llanos, 2020).

El principal inconveniente percibido, es que para distintitas regiones en el mundo se utiliza diversos estándares de televisión digital y éstos a su vez manejan diferentes protocolos de alerta de emergencia temprana. El estándar de televisión digital terrestre que maneja un protocolo global es el ATSC 3.0, manejado por el protocolo CAP (López, 2018).

Al contar con un protocolo global como es el caso de ATSC 3.0, lo ideal para un funcionamiento integral, es que todos los estándares de televisión digital lo incluyan como parte fundamental de sus componentes; por lo tanto la meta del presente proyecto es que el estándar ISDB-Tb contenga el protocolo CAP, contando así con una herramienta que permita ser utilizado en los televisores del Ecuador y en diferentes dispositivos, facilitando la comunicación en tiempo real para que la población pueda reaccionar rápidamente frente a una emergencia.

En Brasil, se está desarrollando el proyecto de TV 3.0, en donde se realizan pruebas para la siguiente generación de televisión digital terrestre. Entre las propuestas realizadas, se recomienda que la evolución del estándar contenga el servicio de alerta temprana del estándar ATSC 3.0, de esta manera se pretende incluir el protocolo CAP que es parte del estándar ATSC 3.0 dentro del sistema de alerta temprana del estándar ISDB-Tb (FÓRUM SBTVD, 2022).

#### Hipótesis de la Investigación

La integración del protocolo CAP de los estándares híbridos de televisión digital permiten utilizar protocolos globales de alerta temprana para una fácil divulgación de mensajes sobre cualquier estándar de televisión digital terrestre.

20

#### Objetivos

#### *Objetivo general*

Integrar un protocolo global al sistema de alerta temprana del estándar ISDB-Tb para televisión digital terrestre.

#### *Objetivos específicos*

• Incorporar el protocolo CAP (*Common Alerting Protocol*) dentro del sistema EWBS en sistemas híbridos

• Implementar un sistema de transmisión y recepción para el sistema de alerta temprano integrado.

• Evaluar el desempeño en la transmisión y recepción del mensaje con el protocolo CAP incorporado.

#### Metodología de la Investigación

Por medio de los trabajos realizados dentro de la Universidad de las Fuerzas Armadas ESPE con respecto a este tema, se presenta una alternativa en donde se muestra viable la integración de diferentes protocolos de alerta temprana en las etapas de transmisión y recepción del sistema ISDB-Tb.

Como primer paso se plantea construir un sistema de transmisión que integre ambos estándares CAP y EWBS en un mismo flujo de transporte TS que contenga la información de alerta temprana del protocolo CAP estructurado para ISDB-Tb a través de un traductor a EWBS, para que sea decodificado por receptores estandarizados para EWBS. Para ello se estudia la configuración del protocolo CAP y como se encuentra constituido, a su vez, se verifica como se incorpora este protocolo dentro del estándar ATSC 3.0. Además, que descriptores del estándar ISDB-Tb son los más aptos para abarcar este protocolo dentro de su configuración.

Se presentará una nueva propuesta para la etapa de transmisión y recepción, que incluye el diseño de un receptor ISDB-Tb con el protocolo CAP, que sirva de Gateway tanto para recepción, como para control de la Alerta de Emergencia. Para esta solución se planteará una propuesta de estandarización dentro de las normas ARIB y NTNBR de Japón y Brasil, respectivamente, para el estándar de televisión digital ISDB-Tb.

Por medio de la transmisión y recepción de la señal integrada se pretende evaluar la incorporación del protocolo CAP en el estándar ISDB-Tb y observar cómo interpreta la señal el televisor al momento de activar la alerta.

La etapa de transmisión y de recepción se la realizará por medio de la tecnología de radio definido por software SDR, observando la estandarización de ISDB-Tb.

#### Marco Teórico

#### Televisión Digital Terrestre

 El televisor es un aparato que en nuestros días es indispensable en el hogar de todas las personas tanto en nuestro país como en el mundo, siendo el aparato de ocio e información de uso masivo con mayor éxito. Con su implementación en la década de los 70, el televisor ha tenido un sistema de transmisión analógico en donde su calidad no siempre fue buena, es por eso que se planteó la digitalización de la señal en los televisores. La digitalización permite que el televidente pueda contar con una mejor calidad de audio y video, a su vez permite un mayor número de canales de televisión en el mismo ancho de banda que requiere la transmisión analógica para un solo canal de televisión. Otra ventaja que ofrece el sistema digital es el acceso a información adicional en donde la señal va acompañada por datos como por ejemplo la interactividad, el sistema EPG, los sistemas de alerta temprano, etc., entregando un mayor número de servicios al usuario (Tejedor, 2005).

#### *Estándares de Televisión Digital Terrestre*

 Para Televisión Digital Terrestre existen varios tipos de estándares que se encuentran especificados a continuación:

Estándar ATSC*.* El estándar ATSC fue desarrollado por el Comité de Sistemas Avanzados de Televisión de los Estados Unidos. Trabaja con un ancho de banda de 6 MHz, pero puede adaptarse a anchos de banda de 6, 7 y 8 MHz. Transmite señal de video, audio y datos secundarios dentro de un solo canal y en alta definición, teniendo un rendimiento de datos de 19,4 Mbit/s. Es un sistema eficiente y capaz de operar bajo diversas condiciones, como interferencias y ruido blanco, siendo ideal para el territorio de los Estados Unidos y países con geografía similar (Chie et al., 2015).

Estándar DVB-T*.* El estándar DVB-T fue creado por una organización internacional constituída por varios países de Europa, en donde crearon el proyecto DVB (del inglés Digital Video Broadcasting).

Permite la transmisión de televisión en alta definición, así como también de televisión convencional por señal terrestre, difundiendo programas de radio, así como datos. Su ancho de banda es de 8 MHz, pero puede adaptarse a anchos de banda de 7 y 6 MHz. Este sistema fue diseñado para adaptarse a todo tipo de canales como Gaussiano, Rice y Rayleigh siendo robusto a interferencias con retraso y a ecos causados por edificaciones. Es el estándar más utilizado a nivel mundial (Chie et al., 2015).

Estándar ISDB-T*.* El estándar ISDB-T fue desarrollado en Japón por ARIB (Asociación de Industrias y Empresas de Radio) en el año de 1998. Fue diseñado para proveer servicios de video, audio y sistemas multimedios. Una función principal de este estándar es el de brindar el servicio de televisión a receptores móviles compactos, ligeros y económicos, así como de televisores con señal de audio y video de alta definición. Fue creado para ser utilizado en un ancho de banda de 6 MHz en donde segmenta su ancho de banda para poder transmitir múltiples señales a diferentes modulaciones y con diferentes definiciones en su canal, dividiendo estos segmentos en tres capas, la capa A, B y C, en donde la capa A suele ser reservada para la transmisión de one-seg y las capas B y C para transmisiones de alta resolución o resolución estándar. Este estándar fue base para que en Brasil se realicen adecuaciones para que pueda ser utilizado por diferentes países. El principal cambio radica en el uso de H.264 en la compresión de audio y video (Chie et al., 2015).

Estándar DTMB*.* El estándar DTMB fue desarrollado en China en el año 2006 y su principal función es la de tener un sistema de comunicaciones que pueda utilizarse en terminales fijos y móviles. Se lo creó con el fin de soportar un sistema flexible capaz de difundir un número de programas de alta definición combinado con canales convencionales SD y contenido multimedia. Soporta la combinación de Redes de Frecuencia única y Redes de Frecuencia Múltiple por medio del uso de tecnologías que mejoran su rendimiento como el uso de código pseudo-aleatorio de ruido, un intervalo de guarda que sincroniza el sistema de manera más rápida y codificación LDPC que ayuda a la corrección de errores (Chie et al., 2015).

El estándar ISDB-T está constituido por señales de audio, video y datos que al procesarlos digitalmente se convierten en Elementary Stream (*ES*), luego, se empaquetan estos datos creando los Packetized Elementary Stream (*PES*). El conjunto de PES forma un archivo Transport Stream (*TS*) por medio de un multiplexor que une todos los archivos, siendo este el formato que se utiliza en el estándar (Ataucuri et al., 2014). Este proceso se presenta en la Figura 1.

#### **Figura 1** *Construcción de un Transport Stream a partir de una señal de video, audio y datos*

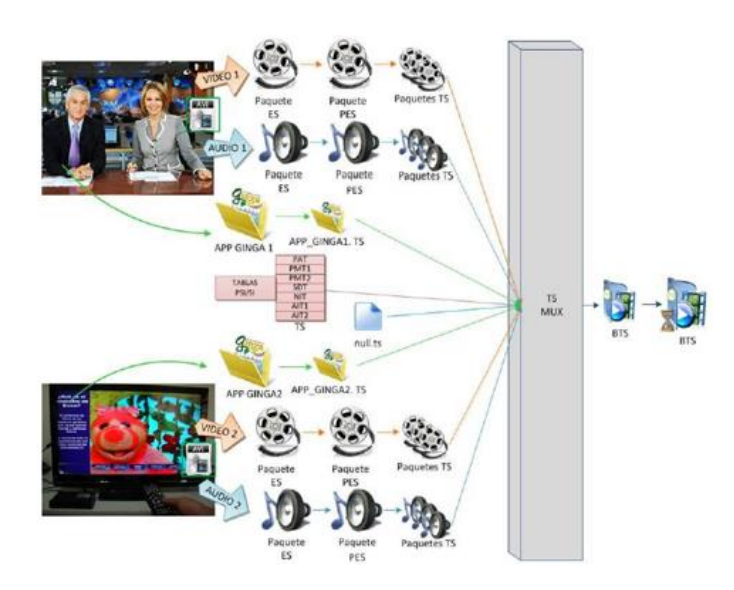

*Construcción de un Transport Stream a partir de una señal de video, audio y datos.* 

*Nota.* La figura indica el proceso que se utiliza para crear el archivo Transport Stream a partir de la señal de audio, video y datos. Posteriormente se crean los ES, PES y al final se tiene un solo archivo con formato TS. Tomado de *Televisión Digital Terrestre* (p.39), por G. F. Olmedo, 2020

El TS es un protocolo de comunicación que multiplexa la señal de video, audio y datos; que se las combina en un único flujo de bits para transmitirlas de manera síncrona. Para brindar una mayor información y orden de este flujo de bits, los TS poseen tablas denominadas Tablas PSI/SI (*Program Specific Information / Service Information*) (Parreño et al., 2014).

## *Tablas PSI/SI*

 Las tablas PSI/SI contienen información del TS para que pueda ser demultiplexado correctamente por el decodificador. Así el decodificador podrá obtener la información del video, audio y datos transmitidos en cada programa y su sintonización.

 Las tablas PSI obtienen la información más específica dentro del archivo TS, permitiendo la correcta demultiplexación en el receptor presentando la información de cada programa. Las tablas que ayudan con la información específica son: PAT (*Program Association Table*) las cuales contribuyen con la identificación del programa y los paquetes de video, audio y datos. Tabla PMT (*Program Map Table*) las cuales definen los PID a cada elemento dentro de cada flujo que contribuye al programa. Tabla CAT (*Conditional Access Table*) la cual define los accesos en servicios como el pague por ver.

Las tablas SI son el complemento de las tablas PSI permitiendo el control del receptor y el envío de servicios adicionales a los del audio y video, y, a información como el nombre del canal, la hora del contenido, la fecha, hora y huso horario y ayuda además a la sintonización del canal (Pozo et al., 2015).

Las tablas PSI/SI se subdividen en varias tablas las cuales se detallan en la Tabla1.

#### **Tabla 1** *Tablas PSI/SI*

*Tablas PSI/SI* 

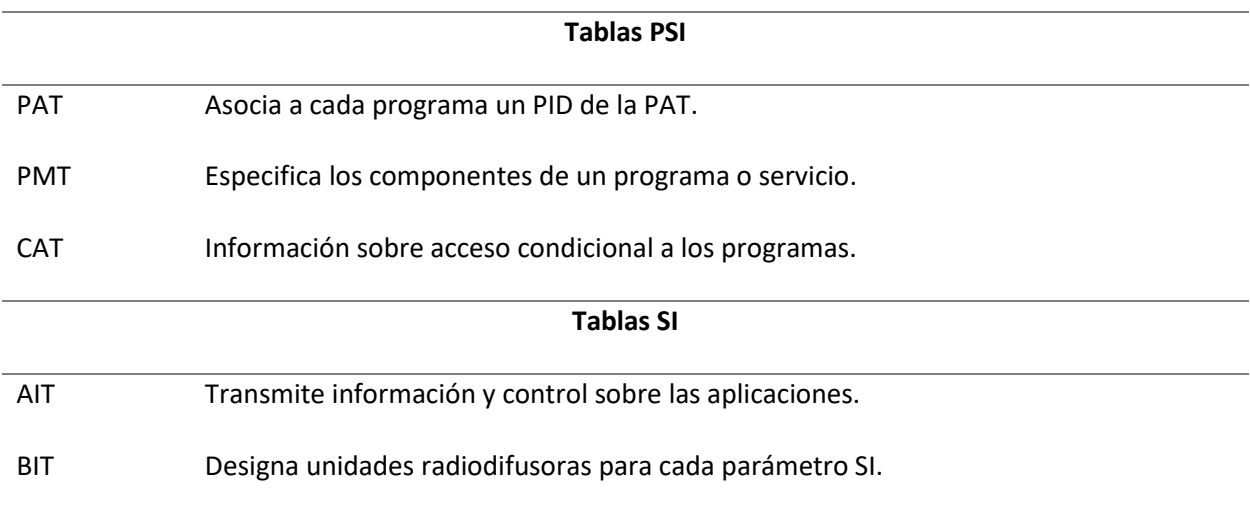

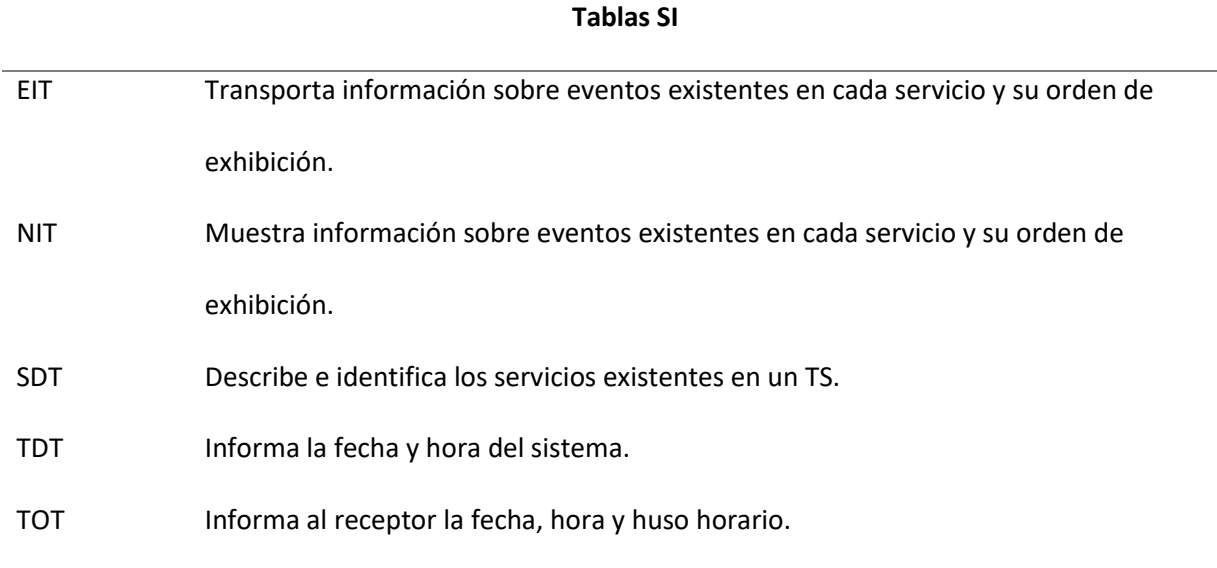

*Nota.* Esta tabla muestra los componentes de las Tablas PSI/SI dentro del TS.

Tabla PAT**.** La Tabla PAT (*Program Association Table*) brinda información acerca del contenido general del flujo de datos asociado a los contenidos de audio, video y datos a su correspondiente PID, los mismos que forman una tabla PMT. A su vez, identifica el PID y la existencia de la tabla NIT. Su estructura se presenta en la Figura 2.

## **Figura 2**

*Estructura de la tabla PAT*

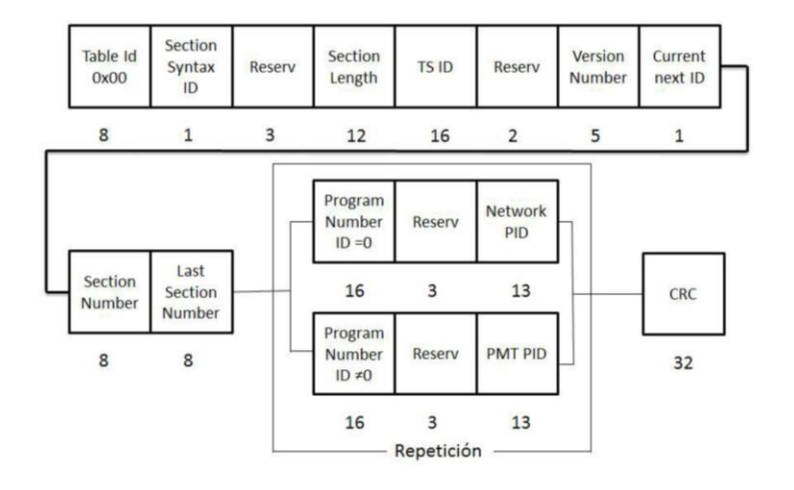

*Nota.* La figura indica la estructura que posee la Tabla PAT en donde su Table ID es obligatoriamente 0x00 en hexadecimal, para esta tabla. Tomado de *Desfragmentador del flujo de transporte (TS) y analizador de tablas para el sistema de televisión digital terrestre ISDB-T* (p.25), por N. Benavides, 2015.

Tabla PMT. La tabla PMT (*Program Map Table*) obtiene la información específica de un TS. Dentro de cada flujo se encontrarán una o varias tablas PMT con información de audio, video y datos. En esta sección se inserta el valor de PID de la tabla NIT y AIT, su PID es asignada por la PAT siendo un valor variado. Su estructura se presenta en la Figura 3.

## **Figura 3**

#### *Estructura de la tabla PMT*

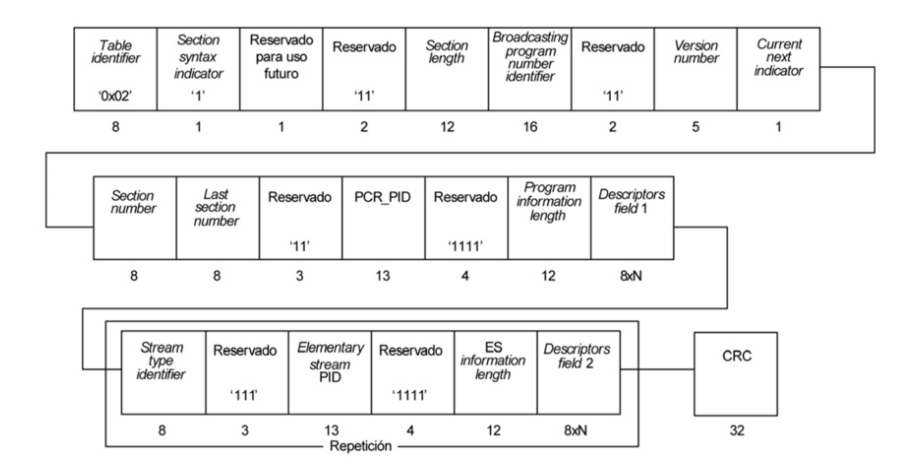

*Nota.* La figura indica la estructura que posee la Tabla PMT en donde su Table ID es obligatoriamente 0x02 en hexadecimal para esta tabla. Tomado de *Desfragmentador del flujo de transporte (TS) y analizador de tablas para el sistema de televisión digital terrestre ISDB-T* (p.27), por N. Benavides, 2015.

Tabla NIT**.** La tabla NIT (*Network Information Table*) contiene la información específica de la composición física de la red actual y de la siguiente red, permitiendo obtener la información de

frecuencia de transmisión, multiplexación, canal en la red, servicios, sus números de programas, sistema de transmisión de la red y datos técnicos de la transmisión. Su estructura se presenta en la Figura 4.

#### **Figura 4**

*Estructura de la tabla NIT* 

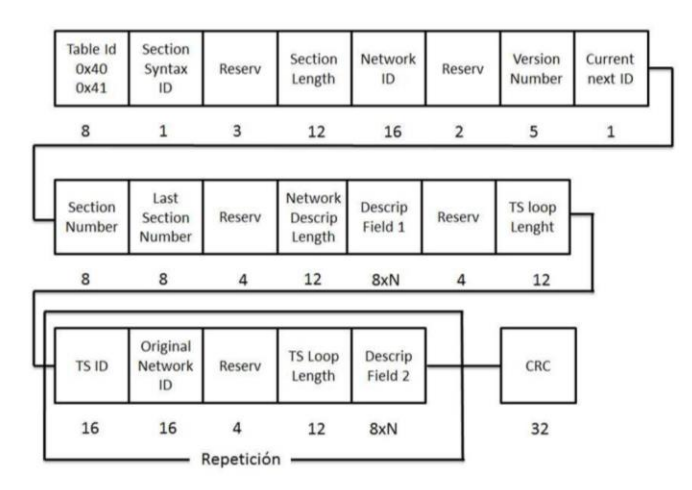

*Nota.* La figura indica la estructura que posee la Tabla NIT en donde su Table ID es obligatoriamente 0x40 para la red actual y 0x41 para la siguiente red en hexadecimal, para esta tabla. Tomado de *Desfragmentador del flujo de transporte (TS) y analizador de tablas para el sistema de televisión digital terrestre ISDB-T* (p.33), por N. Benavides, 2015.

Tabla SDT*.* La tabla SDT (*Service Descriptor Table*) contiene la información de los programas enviados por un TS, como el nombre de la estación, el tipo de servicio, etc (Benavides, 2015). Su estructura se presenta en la Figura 5.

Tabla AIT. La tabla AIT (*Application Information Table*) proporciona información completa sobre la transmisión de datos, el estado de activación requerido de las aplicaciones transportadas por ella, etc. Los datos en la tabla AIT permiten que la emisora solicite que el receptor cambie el estado de activación de una aplicación (RTS/JTC-DVB-371, 2017). Su estructura se presenta en la Figura 6.

## **Figura 5**

## *Estructura de la tabla SDT*

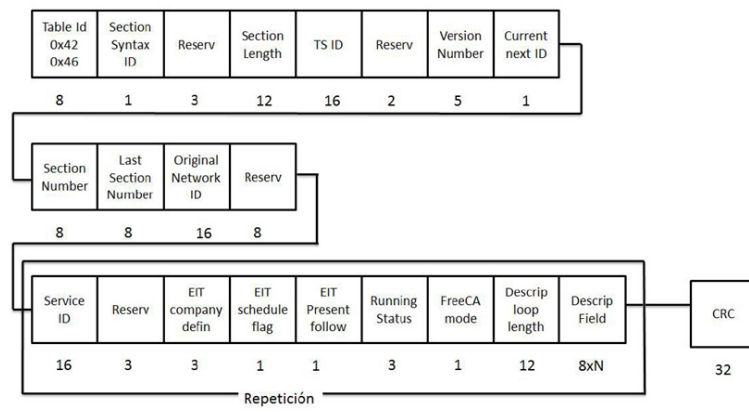

*Nota.* La figura indica la estructura que posee la Tabla SDT en donde su Table ID es obligatoriamente 0x42 para el flujo actual y 0x46 para el siguiente flujo en hexadecimal, para esta tabla. Tomado de *Desfragmentador del flujo de transporte (TS) y analizador de tablas para el sistema de televisión digital terrestre ISDB-T* (p.42), por N. Benavides, 2015.

## **Figura 6** *Estructura de la tabla AIT*

*Estructura de la tabla AIT* 

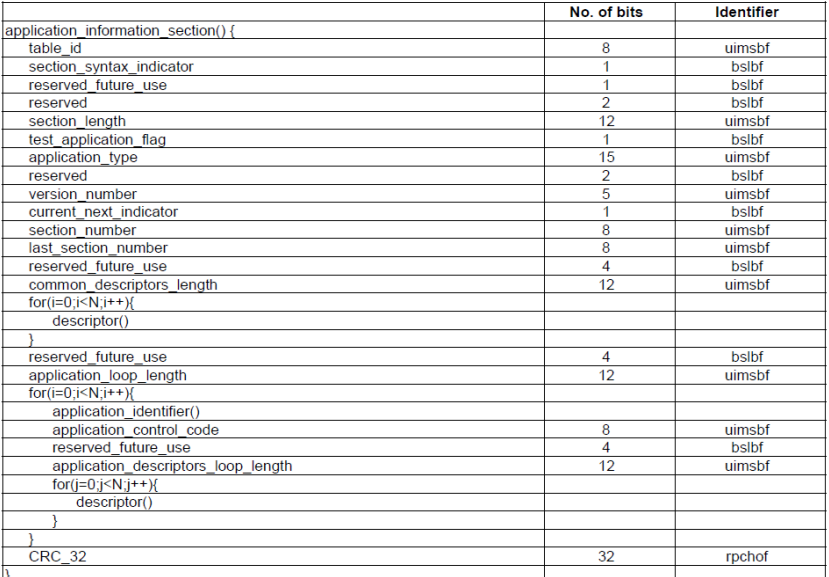

*Nota.* La figura indica la estructura que posee la Tabla AIT en donde su Table ID es obligatoriamente 0x74 en hexadecimal, para esta tabla. Tomado de *Digital Video Broadcasting (DVB); Signalling and carriage of interactive applications and services in Hybrid broadcast/broadband environments* (p.34), por RTS/JTC-DVB-371, 2017.

## *DSM-CC*

 El DSM-CC (*Digital Storage Media Command and Control*) es un estándar creado para facilitar la transmisión y el control del flujo de transporte siendo independiente de la capa de transporte. Está dividido en carrusel de datos y carrusel de objetos.

Secciones del DSM-CC. Este protocolo permite colocar los paquetes del TS en el carrusel de datos. Esta sección se la encuentra dentro de la PMT cuando en el segmento *Stream type* toma el valor en hexadecimal de 0X0B.

 En la codificación de esta sección se tiene 3 tipos de bloques que recibirán la información, el primero es el bloque DII (*Download Info Indication*) y el segundo el bloque DSI (*Download Server Initiate*) con un valor de Table ID de 0x3B, mientras que el tercer bloque tiene el nombre de DDB (*Download Data Message*) con un valor de Table ID de 0x3C. Sus componentes se encuentran en la Tabla 2 (Chanataxi, 2022).

#### **Tabla 2** *Bloques de la sección DSM-CC*

*Bloques de la sección DSM-CC*

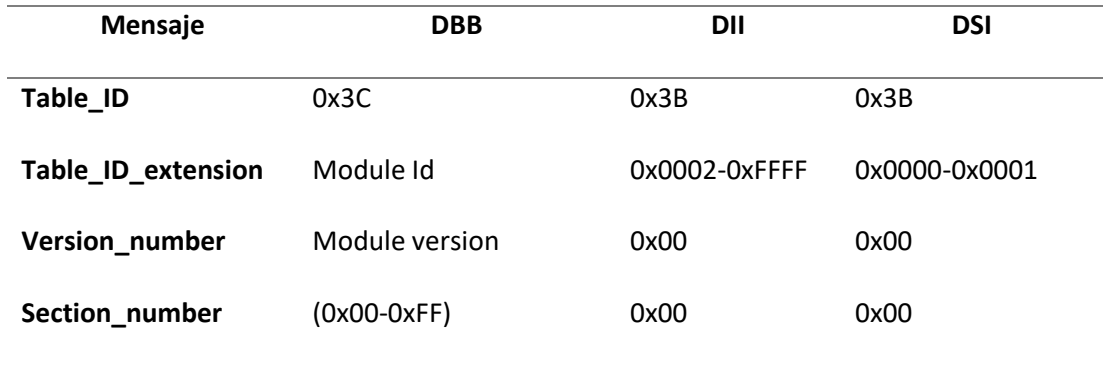

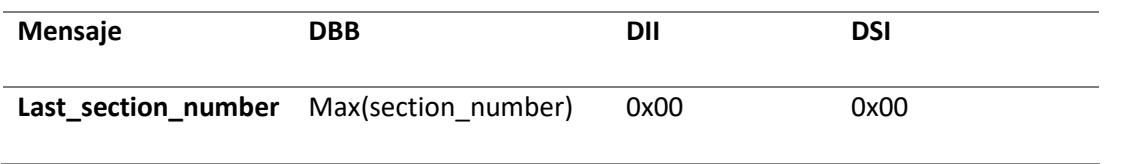

*Nota.* Esta tabla muestra las configuraciones de cada bloque de las secciones DSM-CC.

Carrusel de Datos. El carrusel de datos permite repetir cíclicamente el contenido de un flujo de transporte una o varias veces con el fin de crear un formato de datos antes de transmitir por la red. Su funcionamiento se visualiza en la Figura 7.

### **Figura 7**

#### *Carrusel de Datos*

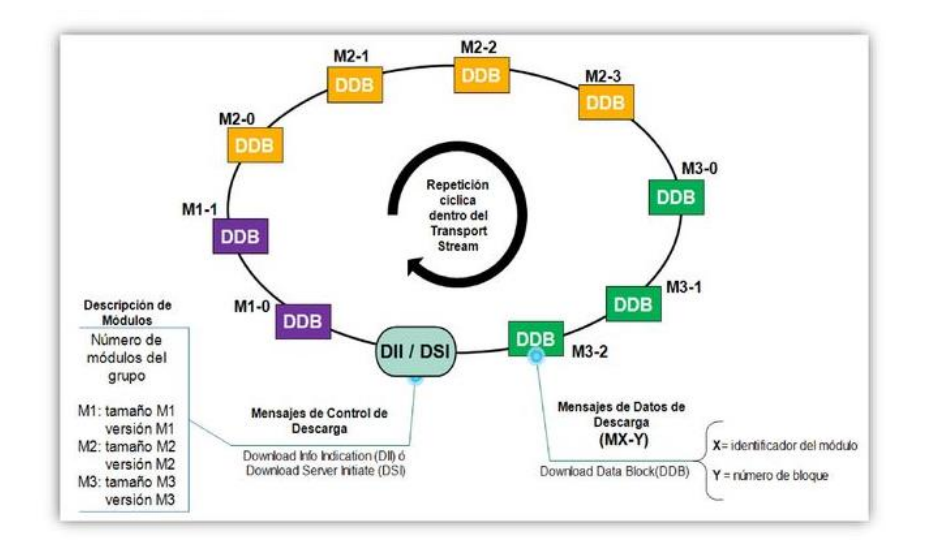

*Nota. La i*magen presenta el ciclo que tiene el carrusel de datos para la transmisión. Tomado de *Transmisión cíclica de la información en el Carrusel de Datos*, por Digital Video Broadcasting, 2003.

Carrusel de Objetos. El carrusel de objetos facilita la transmisión de un grupo de estos objetos debidamente estructurados desde una estación transmisora a un receptor, utilizando archivos y secuencias. Se identifica por medio de file para archivos, *Directory* para directorio, *Service Gateway* para puerta de servicio, *Stream* para flujo y *Stream event* para evento de flujo (Mateos-Moreno, 2019).

#### Sistema de Alerta Temprana

 Los Sistemas de Alerta Temprana (*SAT*) permite que un dispositivo pueda alertar de la eventualidad de un acontecimiento tanto natural como humano que pueda causar un desastre con el objetivo de evitarlo (Ocharan, 2007).

 En la actualidad existen diferentes dispositivos que pueden ser utilizados por los SAT, pero el de mayor presencia en todos los hogares a través del mundo entero es el televisor, permitiendo alertar a la población con en la debida anticipación en caso de emergencias, para que se pueda actuar a tiempo y disminuir los riesgos que pudieran presentarse. Dentro del estándar ISDB-T implementado en el Ecuador existe un SAT denominado EWBS (del inglés *Emergency Warning Broadcasting System*). Este sistema fue creado en Japón conjuntamente con el estándar ISDB-T, debido a que este país presenta desastres naturales continuamente, y, requiriéndose de un SAT eficiente que permita alertar a las personas para que puedan tomar acciones, por tanto, tiene su propia configuración dentro del estándar ISDB-T en la tabla PMT, siendo activado conjuntamente con un bit que funciona de bandera para encender la alerta (SAKAGUCHI et al., 2020).

 El sistema EWBS funciona únicamente para el estándar ISDB-T, es por eso que surge la necesidad de implementar dentro del estándar ISDB-T un protocolo global que permita ser utilizado en varias tecnologías. Otro estándar de televisión digital como es el caso de ASTC involucra un protocolo de alerta común denominado CAP que permite utilizar un protocolo de alerta en varias tecnologías, por su fácil interpretación (Advanced Television System Committe, 2019).

#### *Protocolo CAP*

 El protocolo CAP (del inglés *Common Alerting Protocol*) brinda un formato de mensaje digital abierto y no patentado, para todo tipo de alertas; este protocolo está programado con el software XML. Es compatible para servicios web, la codificación de mensaje en área específica, el sistema de alerta de emergencias de la Administración Nacional Oceánica y Atmosférica de los Estados Unidos, etc.

Las ventajas que ofrece el protocolo CAP son: orientación geográfica flexible, múltiples idiomas, tiempos efectivos, actualización de mensajes en tiempo real, soporte de plantillas para enmarcar un mensaje de alerta completo y efectivo, y, facilita él envió de imágenes, audios y textos; reduciendo costos y complejidad operativa al tener solo una interfaz de software para las numerosas alertas que existen.

Estructura del Protocolo CAP. Todo mensaje del protocolo CAP debe tener un segmento <alert> que puede contener uno o varios componentes <info>, en donde a su vez puede incluir uno o varios segmentos de tipo <resource> y/o <area>. Los mensajes de alerta CAP a su vez cuentan con un valor <msgType> de tipo ALERTA, en este caso se debe incluir al menos un elemento de tipo <info>.

*<alert>.* Este segmento brinda información básica sobre el mensaje actual como su propósito, su fuente y su estado, así como un identificador único para el mensaje actual y enlaces a cualquier otro mensaje relacionado. Estos segmentos al menos deben incluir un campo de <info>. Sus elementos se presentan en la Tabla 3.

## **Tabla 3** *Elementos del segmento alert*

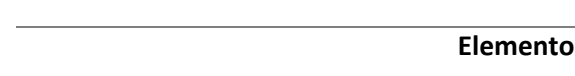

*Elementos del segmento alert* 

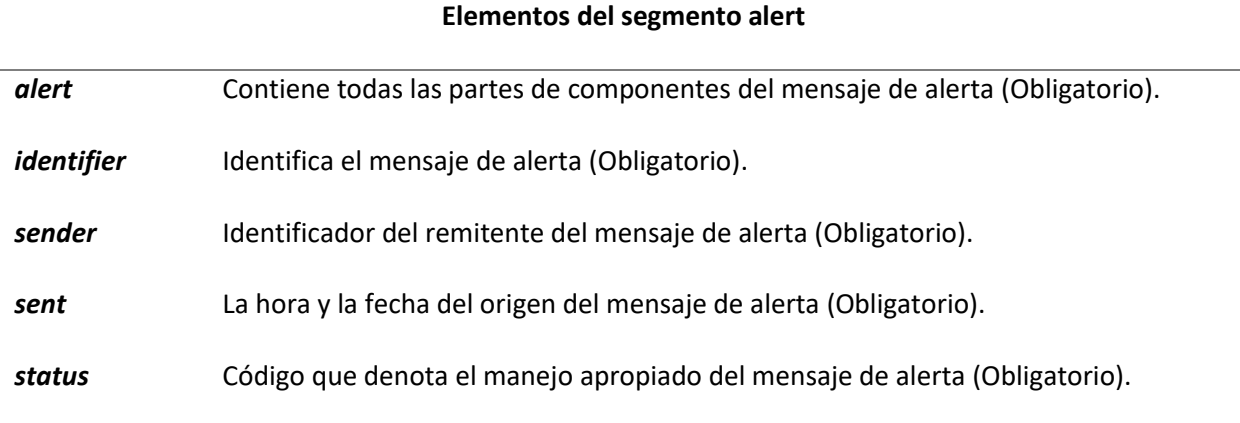

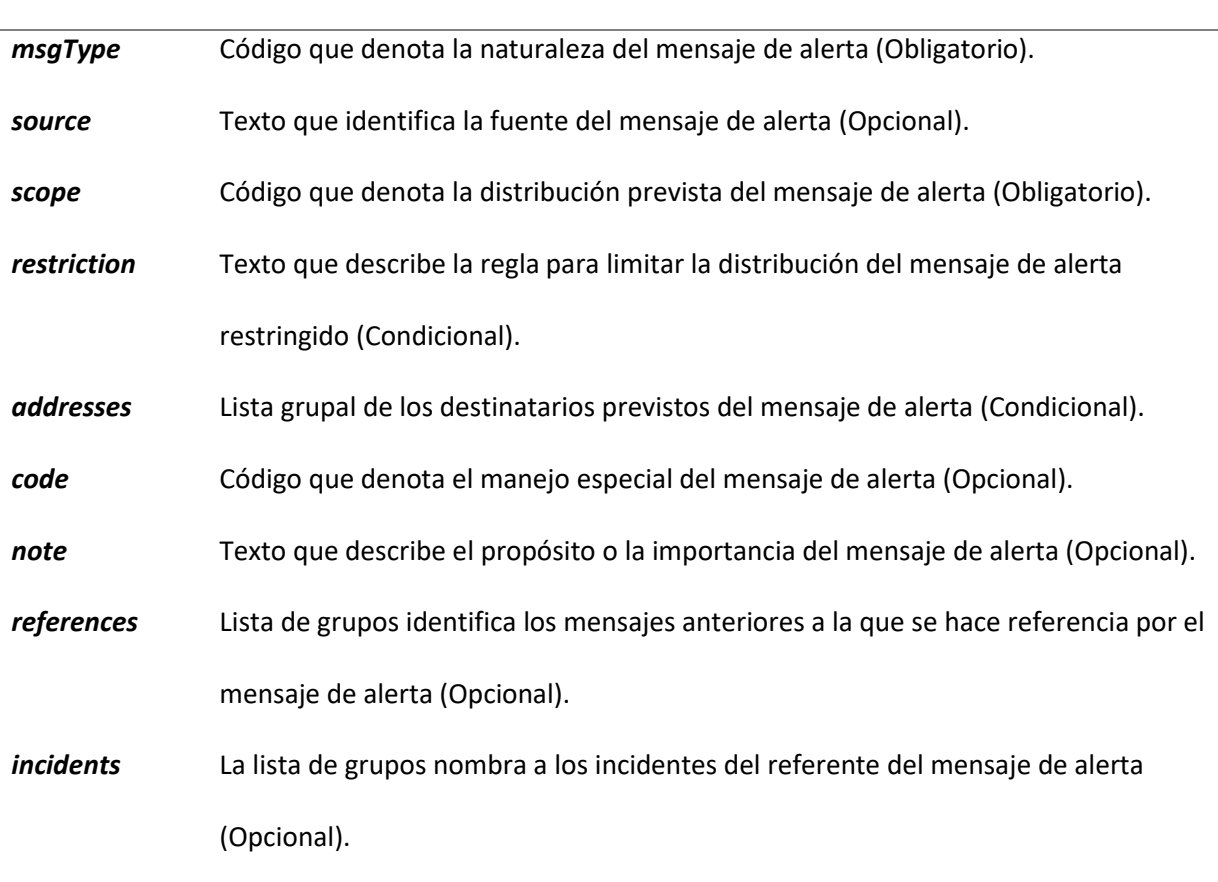

**Elementos del segmento alert** 

*Nota.* Esta tabla muestra los elementos del segmento alert indicando su función y si es obligatorio u opcional.

*<info>.* El presente segmento describe un evento anticipado o real en términos de su urgencia, severidad y certeza, además de brindar instrucciones textuales del evento. Se puede utilizar varios segmentos <info> para describir diferentes parámetros o para proporcionar la información de los idiomas que se necesitan emplear en las diferentes regiones de las cuales se necesita. En el caso del Ecuador se puede insertar los idiomas que se hablan en todo el territorio nacional.

# **Tabla 4** *Elementos del segmento info*

*Elementos del segmento info* 

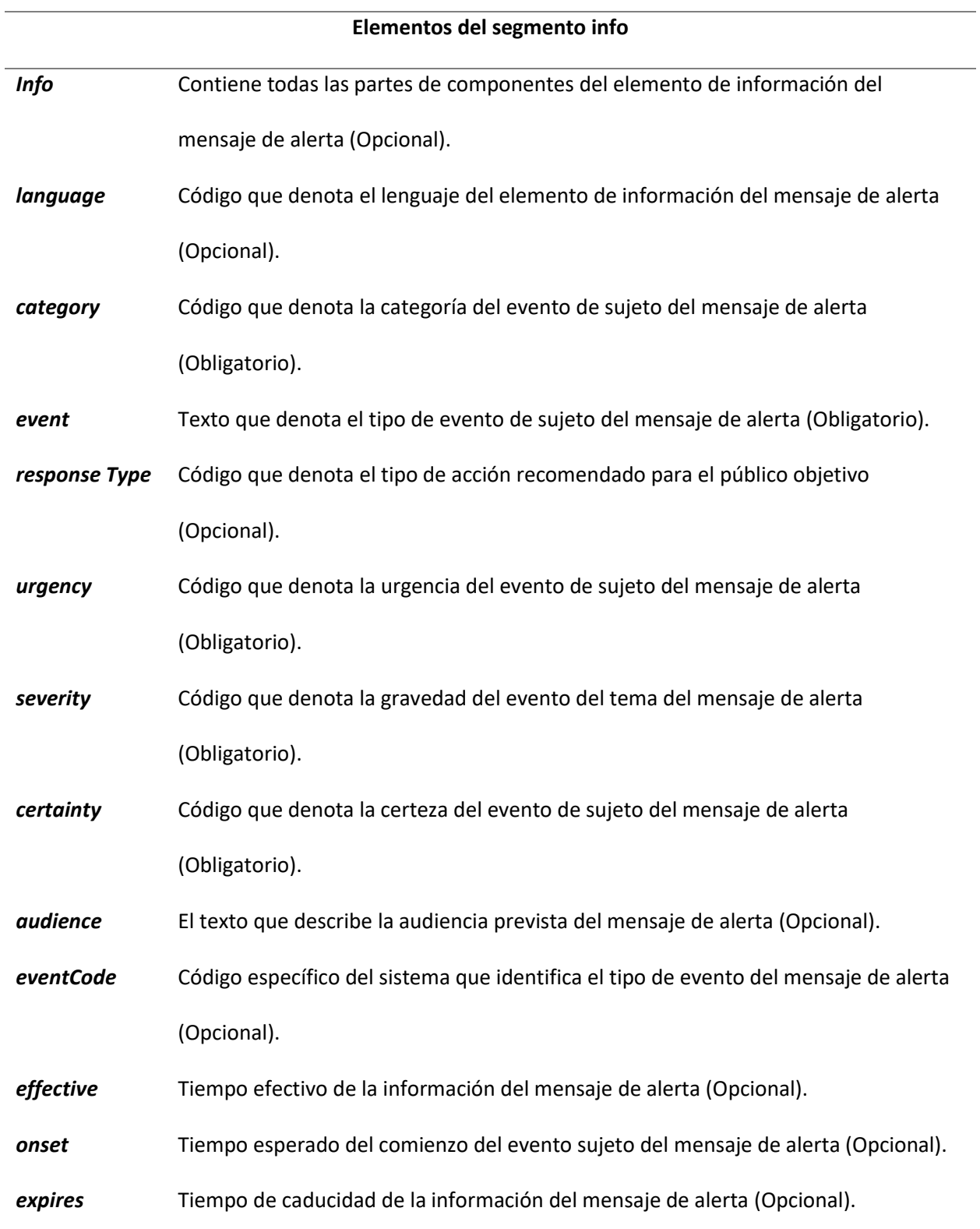
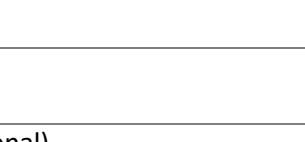

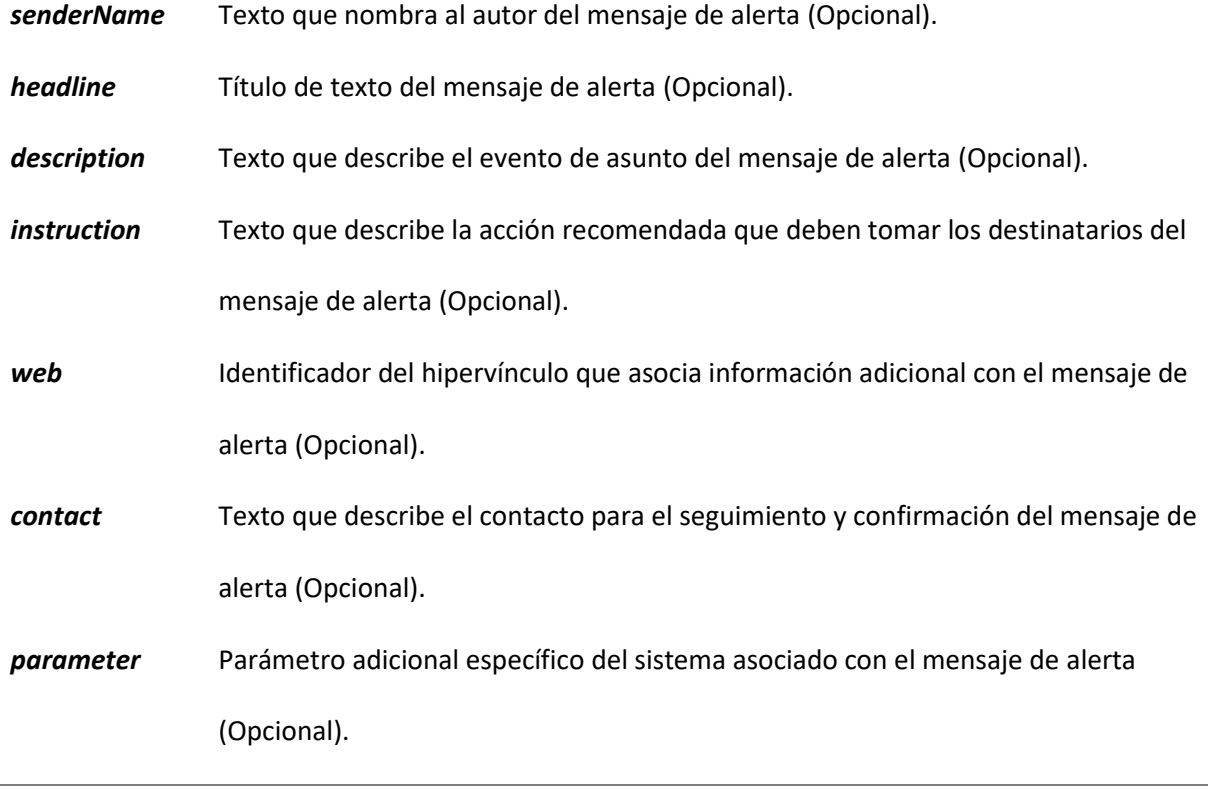

**Elementos del segmento info** 

*Nota.* Esta tabla muestra los elementos del segmento info indicando su función.

*<resource>.* Este segmento proporciona una referencia opcional o información adicional

relacionada con el segmento <info> como por ejemplo una imagen o un archivo de audio.

# **Tabla 5** *Elementos del segmento resource*

# *Elementos del segmento resource*

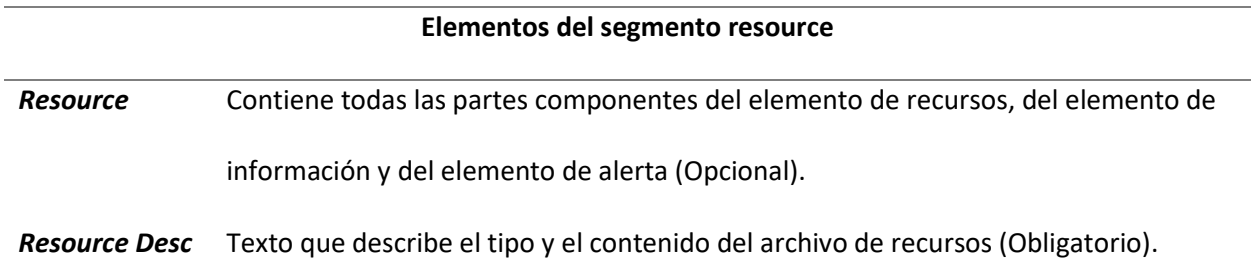

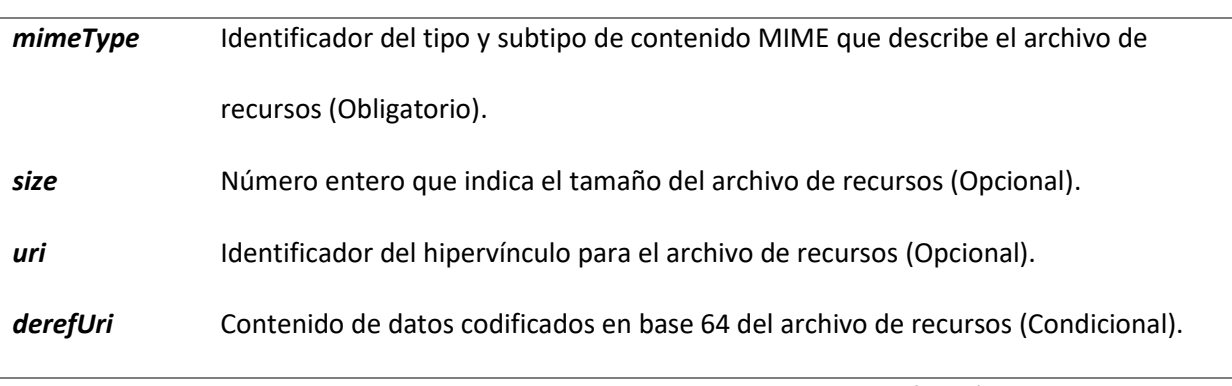

**Elementos del segmento resource** 

*Nota.* Esta tabla muestra los elementos del segmento resource indicando su función y si es obligatorio u opcional.

*<area>.* Describe un área geográfica a la que se aplica cada uno de los segmentos <info> en el

que aparece, acepta descripciones textuales o códigos postales, pero de preferencia se utiliza

representaciones geoespaciales para la localización del evento (ITU-T, 2014).

# **Tabla 6** *Elementos del segmento area*

## *Elementos del segmento area*

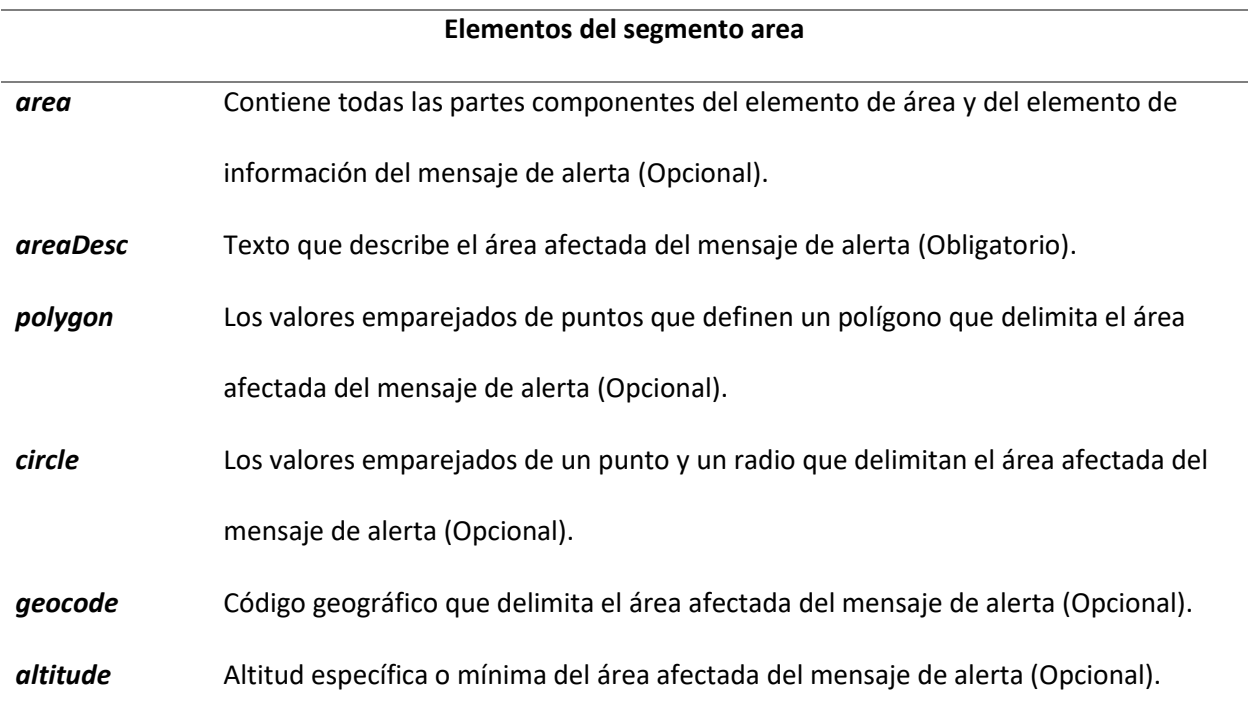

*ceiling* Altitud máxima del área afectada del mensaje de alerta (Condicional).

*Nota.* Esta tabla muestra los elementos del segmento área indicando su función y si es obligatorio u

opcional.

La estructura del protocolo CAP se la puede evidenciar en la Figura 8.

## **Figura 8**

*Estructura del Protocolo CAP* 

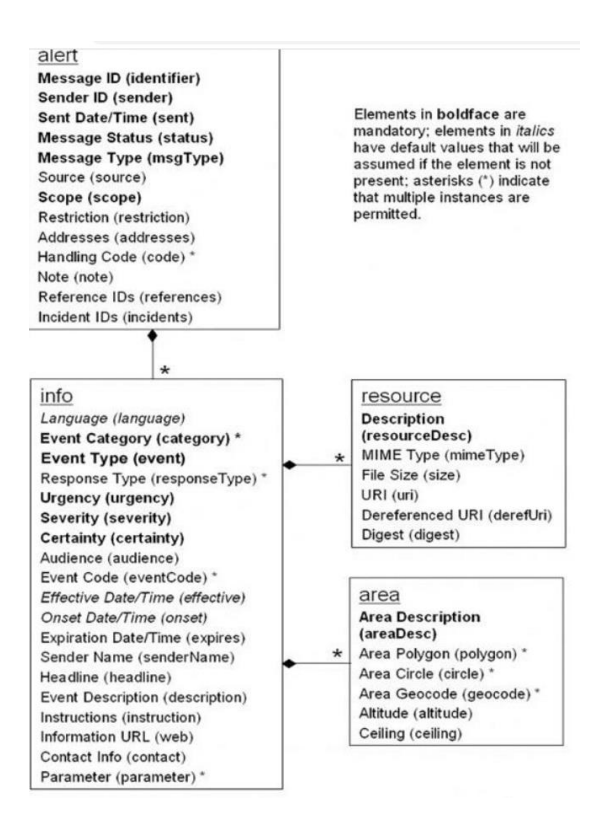

*Nota.* Imagen de la estructura del protocolo CAP con sus componentes y sus indicadores tanto obligatorios como opcionales. Tomado de *Recomendación ITU-T X.1303 bis*, por International Telecommunication Union, 2014.

## SDR Adalm Pluto

 El equipo Adalm Pluto es un equipo SDR (*del inglés Software Defined Radio*) de bajo costo que realiza varias actividades tanto en el campo de la investigación como en el campo educativo. Es de pequeño tamaño y de fácil transporte tal como se observa en la Figura 9 (Chanataxi, 2022).

Su función principal es la de ser tanto un transmisor como receptor en un mismo equipo y está constituido por dos bloques, el primero es una FGPA Zynq de la familia Xilinx en donde se conecta a la interfaz gráfica de un computador por medio de un cable USB siendo esta la parte cerebral de la SDR. En segundo lugar, se encuentra un convertidor Analógico Digital el cual permitirá digitalizar las señales para ser transmitidas y de la misma manera en la recepción hace el proceso inverso para que pueda trabajar la FPGA.

# **Figura 9**

*SDR Adalm Pluto* 

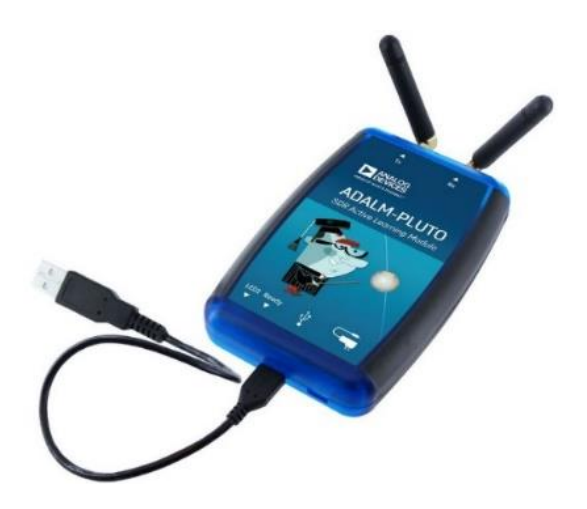

*Nota.* Imagen de la SDR Adalm Pluto con sus puertos de transmisión y recepción y un cable USB para

comunicación. Tomado de *SDR for Engineers*, por T. Collis, 2018.

Los principales inconvenientes que se tiene con el uso de la SDR Adalm Pluto es que tiene pérdida de sincronismo temporal y el desfase de la portadora por lo que se deben buscar alternativas para el momento de la transmisión y la recepción. La estructura del SDR ADALM PLUTO se puede evidenciar en la Figura 10 (Collis et al., 2018).

#### **Figura 10** *Estructura del SDR Adalm Pluto*

*Estructura del SDR Adalm Pluto* 

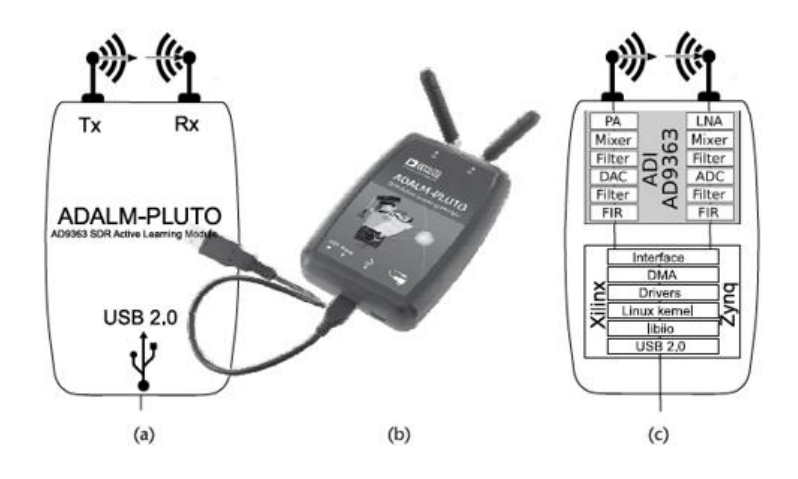

*Nota.* En la presente imagen se observa la estructura de la SDR Adalm Pluto y sus dos bloques en donde se encuentra la FPGA y el segundo bloque el conversor Análogo Digital. Tomado de *SDR for Engineers*, por T. Collis, 2018.

## GNU Radio

 GNU Radio es un software libre que funciona en varias plataformas permitiendo programar en módulos, facilitando la creación de bloques previamente programados para transmitir o recibir una señal. Cada bloque puede ser configurado por medio de Python para la actividad que se desea. Una ventaja es que se lo puede utilizar con dispositivos externos como la SDR Adalm Pluto u otro tipo de SDR o tecnologías, permitiendo simular el trabajo que se está efectuando. Su interfaz gráfica permite manipular fácilmente al usuario y buscar los componentes que se requiere para construir todo un

sistema de comunicaciones, a su vez indica los errores que se estén cometiendo para poderlos corregir. Otra ventaja que posee es que permite descargar módulos creados para poder utilizarlos en el instante de ser requeridos como el caso del sistema ISDB-T. Su interfaz se la puede observar en la Figura 11 (GNU RADIO, 2021).

## **Figura 11** *Interfaz Gráfica de GNU Radio*

*Interfaz Gráfica de GNU Radio* 

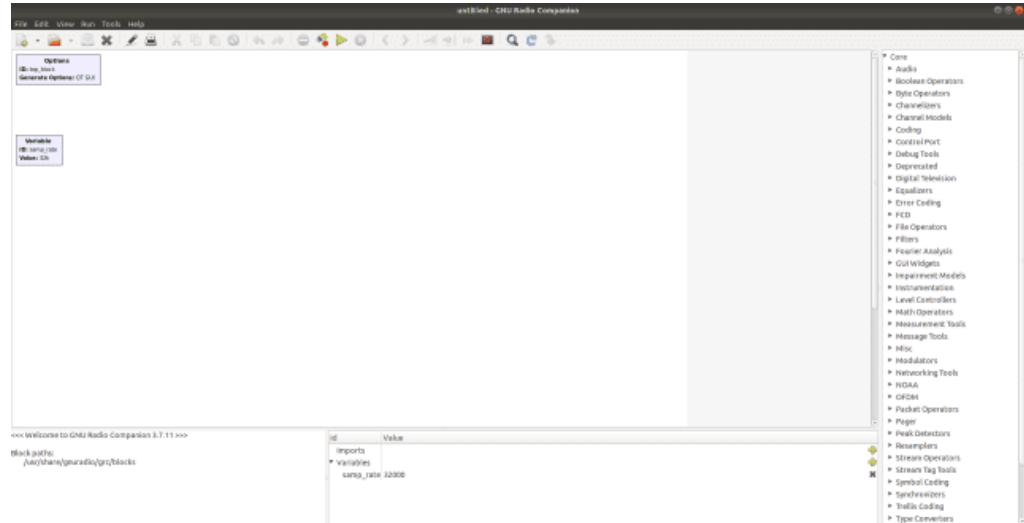

*Nota.* En la presente imagen se observa la interfaz gráfica de GNU Radio en donde se puede insertar los módulos para una representación más amigable. Tomado de *GNU Radio The Free Software & Open Software Radio Ecosystem*, por GNU Radio, 2021.

#### Diseño e Implementación

 El diseño e implementación del presente trabajo se lo divide en tres etapas; la primera etapa contempla la construcción de un archivo CAP y un software que extrae la información más importante que puede ser utilizada para construir un archivo que contenga EWBS. Como segunda etapa se encuentra el desarrollo de un software que permite la construcción de un TS que contenga en su interior el archivo CAP creado en la primera etapa. Por último, con la ayuda de GNU Radio y un equipo SDR se realizará un sistema de transmisión y recepción con el flujo TS creado y al final se extrae el contenido del archivo CAP reconstruyéndolo para su visualización.

## Construcción de un archivo CAP y software extractor de su contenido

## *Generación del archivo CAP*

 Para la creación de un archivo CAP se debe tomar en cuenta los parámetros obligatorios y opcionales que se encuentran en las tablas 3, 4, 5 y 6. Se crea el archivo XML con el evento que se desea alertar. Para mostrar el CAP en esta sección se muestra el ejemplo del archivo creado con el nombre de terremoto.xml, el cual tendrá información acerca de un evento denominado terremoto, supuesto en la ciudad de Quito. Inicialmente se comenzará con el parámetro *alert* y sus subelementos que se indican a continuación.

*<identifier>TerremotoQuito.2</identifier> <sender>nbbenavides1@espe.edu.ec</sender> <sent>2023-01-20T20:56:00-05:00</sent> <status>Actual</status> <msgType>Update</msgType> <scope>Public</scope> <references>nbbenavides1@espe.edu.ec,TerremotoQuito.1,2023-01-20T20:30:00-05:00</references>* 

 Los elementos que se presentan en el ejemplo, se encuentran detallados en la Tabla 3, en este caso, el único elemento opcional que se insertó es *reference*, el cual evidencia el remitente del mensaje, el evento, la fecha y la hora de envío. El resto de los elementos son obligatorios para la sección *alert*.

 Dentro de *alert* se puede añadir una o varios elementos *info*. En este caso, se añadió únicamente un elemento *info* en donde sus principales componentes son los que se detallan a continuación.

*<info>* 

*<language>es-US</language>* 

*<category>Geo</category>* 

*<event>Terremoto</event>* 

*<urgency>Past</urgency>* 

*<severity>Minor</severity>* 

*<certainty>Observed</certainty>* 

*<senderName>ESPE</senderName>* 

*<headline>Terremoto de 3.4 en Quito Ecuador</headline>* 

*<description>Un terremoto menor de 3.4 en la escala de Richter ocurrió cerca de Quito, Ecuador, a las* 

*8:30 p. m., el viernes 20 de enero de 2023.</description>* 

*<parameter>* 

*<valueName>Magnitude</valueName>* 

*<value>3.4 Ml</value>* 

*</parameter>* 

*<parameter>* 

*<valueName>Depth</valueName>* 

*<value>5.8 mi.</value>* 

#### *</parameter>*

En el elemento *info*, se muestra la información más relevante de la emergencia como el tipo de evento, la severidad, la descripción del evento, la magnitud y su profundidad.

Dentro de *info* se encuentra el elemento *area* en donde indica los lugares afectados y la ubicación del epicentro de la emergencia. Este elemento se lo describe a continuación.

*<area>* 

*<areaDesc>Cantones Quito y Rumiñahui</areaDesc>* 

*<circle>-0.2407885,-78.5290947 0</circle>* 

*</area>* 

Después de construir el archivo CAP con extensión XML se prueba su funcionamiento con el

software externo CAP-validator (Google, 2014) dando como resultado la validación del archivo CAP, tal

como se observa en la Figura 12.

## **Figura 12**

*Resultado de CAP-validator* 

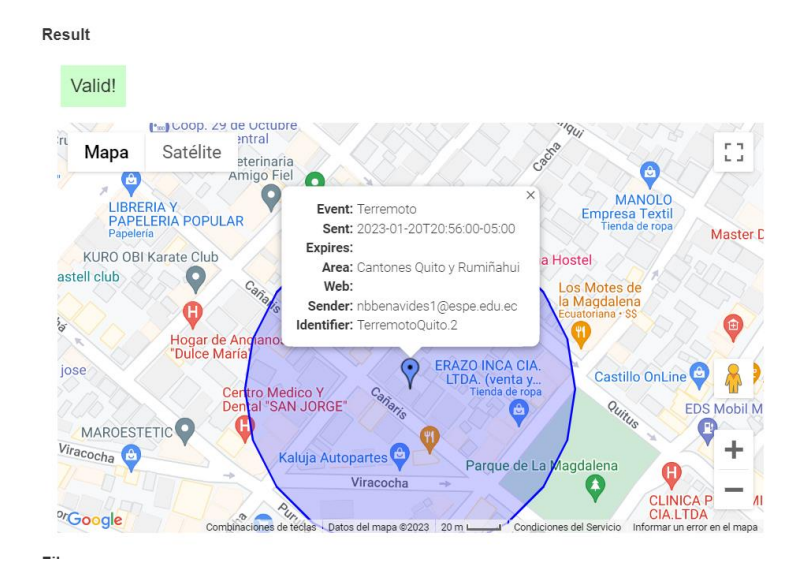

*Nota.* En la presente imagen se visualiza el correcto resultado de la validación del archivo CAP utilizando el software CAP-validator.

#### *Software extractor de información del archivo CAP*

 Al tener el archivo CAP correctamente estructurado, se procede a crear un software que permita extraer la información más importante para asociarlo al flujo de transporte que contiene el sistema EWBS para la transmisión de una emergencia bajo el estándar ISDB-T. Para ello se utilizó la herramienta Javascript para crear la interfaz gráfica y la extracción de los componentes.

 La información que se extraerá del archivo CAP corresponde al lugar, el tipo y la descripción del evento. Al tener el lugar y la descripción se puede acceder al código de área y al mensaje que se presentará en el superimpose del sistema EWBS. De esta manera, se podrá transmitir la información y mostrar en el televisor la emergencia. Las características del software se las muestra en la Figura 13.

## **Figura 13**

鱼  $\Box$  $\times$ **Traductor CAP - EWBS** Abrir archivo CAP Luga **Evento Descripción** 

*Software de extracción de información de CAP* 

*Nota.* En la presente imagen se observa el software que permite extraer la información necesaria de un archivo CAP para generar un archivo TS con el sistema EWBS.

#### Creación de un software para generar un archivo TS con protocolo CAP

 Para generar el flujo TS que incorpore el protocolo CAP, en este proyecto se propone seguir la estructura que utiliza el protocolo DSM-CC, que permitirá dividir el archivo CAP con su propio PID y generar un carrusel de datos y un carrusel de objetos, los cuales generarán una transmisión cíclica del contenido. Este diseño permitirá transmitir y recibir el archivo CAP con la capacidad de mostrar la información en el televisor o en cualquier receptor diseñado para recibir esta información.

 Para construir el software es necesario estructurar las Tablas PSI/SI, debido a que en ellas se inserta la información que permite la configuración del protocolo DSM-CC y que el sistema de comunicación pueda funcionar correctamente. Por tal motivo, las tablas elementales para la creación del archivo TS son: PAT, PMT, NIT, SDT y AIT.

## Tablas PSI/SI

 La tabla PAT es la tabla principal, en donde se incluye el PID de la tabla PMT y de la tabla NIT; siendo necesaria para luego explorar a la tabla PMT e identificar el PID de la tabla AIT que define la transmisión de datos y de la sección DSM-CC. Su estructura se muestra en la Figura 14.

La tabla PMT será quien contenga la información del audio, del video, de la tabla AIT y de la sección DSM-CC. Una parte elemental en esta sección son los descriptores que posee en el campo *Program info lenght* de la Figura 3, ya que brindan información adicional para la conexión entre la tabla AIT y el DSM-CC.

Con el valor de *element Stream* de 0x05 en hexadecimal, se tiene la tabla AIT en donde se encontrará la información del campo *descriptor* que proporciona información acerca del descriptor de componentes de datos y del descriptor de señalización de la aplicación. Estos descriptores precisan el tipo de aplicación que se utiliza, siendo 0x09 en hexadecimal para Ginga NCL, por tal motivo se tuvo que modificar y colocar un valor que no se encuentre en uso como el valor 0x03 en hexadecimal. Esta

estructura se muestra en la Figura 15.

## **Figura 14**

*Información de la tabla PAT para la construcción del TS* 

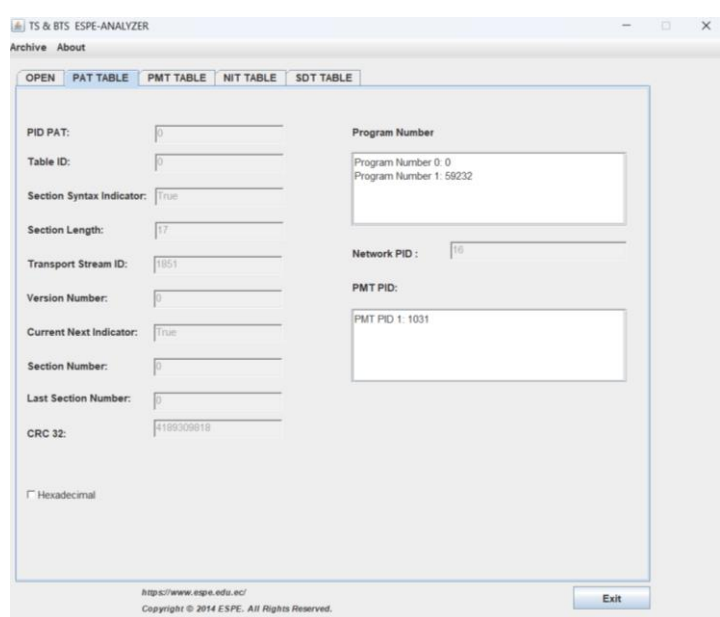

*Nota.* La imagen indica la información de la tabla PAT en donde indica el PID de la tabla PMT y de la

Tabla NIT. El software utilizado se llama TS & BTS Analyzer creado por N. Benavides, 2015.

## **Figura 15** *Descriptores de la Tabla AIT dentro de la tabla PMT*

*Descriptores de la Tabla AIT dentro de la tabla PMT* 

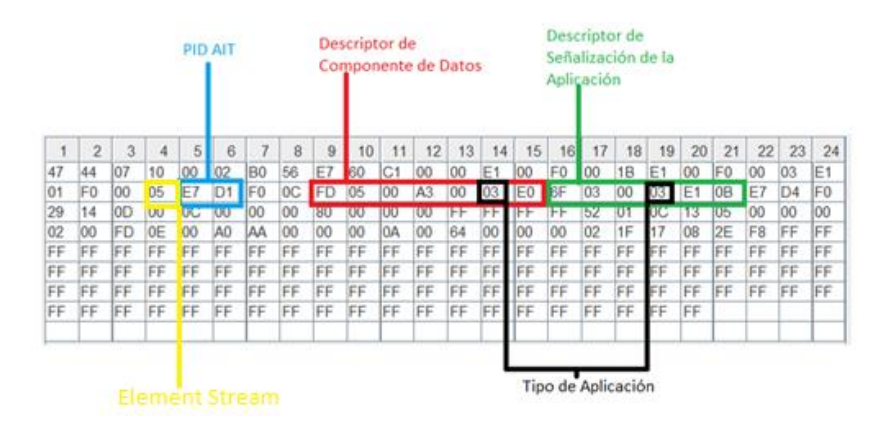

*Nota.* La imagen indica la información de Los descriptores obtenidos de la tabla AIT dentro de la tabla PMT. El software utilizado se llama TS & BTS Analyzer creado por N. Benavides, 2015.

Dentro del DSM-CC se obtiene el descriptor de asociación de TAG, el descriptor de identificación y el descriptor identificador de carrusel, en donde se indica el uso de carrusel dentro del archivo TS. Para identificar dentro de los descriptores de asociación de TAG y descriptor de identificador al carrusel de objetos se tiene un valor de 0x0C en hexadecimal como se observa en la Figura 16.

Las tablas NIT y SDT poseen la información de la red y del Broadcast en el sistema de transmisión, por tal razón son necesarias dentro el flujo de transporte. Su composición es similar en cualquier tipo de flujo TS insertando el tipo de programa, la frecuencia, la modulación, el número de canal, el nombre del canal, diferencia si son servicios full-seg o one seg, etc.

#### **Figura 16**

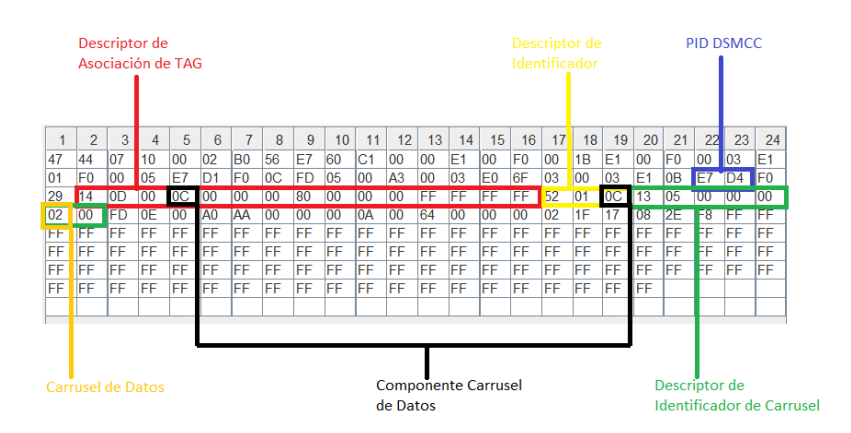

*Descriptores del DSM-CC dentro de la tabla PMT* 

*Nota.* La imagen indica la información de Los descriptores obtenidos del DSM-CC dentro de la tabla PMT. El software utilizado se llama TS & BTS Analyzer creado por N. Benavides, 2015.

 La tabla AIT no siempre se la utiliza en los flujos de transporte, pero en el caso de una transmisión de interactividad o en este caso de la DSM-CC es obligatorio su uso. Esta tabla indica al receptor la existencia del tipo de aplicación enviada por medio del DSM-CC, tomando un valor de 0x03 en hexadecimal mencionando que es una aplicación reservada como se indicó en la tabla PMT.

 Dentro de esta tabla se encuentran los 3 descriptores a diferencia del uso de la interactividad que puede llegar a ser una más, estos descriptores son los siguientes:

- **Descriptor de protocolo de transporte**. Este descriptor proporciona la identificación del protocolo que al tomar el valor de 0x01 en hexadecimal, indica que se utilizará un sistema de carrusel de objetos y el valor de 0x0C en hexadecimal que asocia al carrusel de objetos con el descriptor de la tabla AIT dentro de la tabla PMT.
- **Descriptor de Aplicación.** Indica la versión mínima que el receptor debe tener para poder obtener la información de la aplicación, al tener un valor de 0x01 en hexadecimal el perfil es el más básico para que pueda reproducir su contenido. A su vez, asocia al descriptor de protocolo de transporte al tomar el valor de 0x01 en hexadecimal en el campo de prioridad de la aplicación.
- **Descriptor de nombre de la Aplicación.** Este descriptor indica el nombre de la aplicación que se va a transmitir por medio de Código ASCII. En este caso el archivo a ser generado tomará el nombre de APP\_CAP que al transformarlo a hexadecimal toma el siguiente valor: 0x41 0x50 0x50 0x5F 0x043 0x41 0x50

La tabla AIT con la información del tipo de interactividad y sus 3 descriptores previamente mencionados se indican en la Figura 17, en donde se encuentra cada elemento identificado por diferentes colores.

## **Figura 17**

*Tabla AIT* 

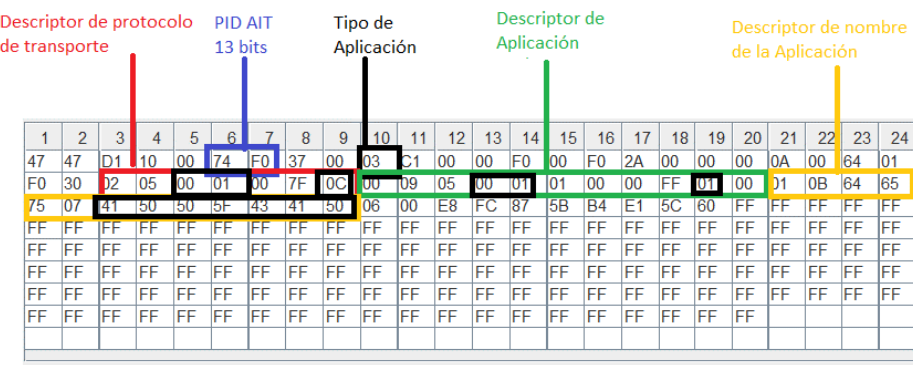

*Nota.* La imagen indica la información del contenido de la tabla AIT y sus descriptores señalando en color negro los parámetros que se utilizaron para poder transmitir un archivo CAP. El software utilizado se llama TS & BTS Analyzer creado por N. Benavides, 2015.

## **Figura 18**

*Codificación de la señal de video y audio* 

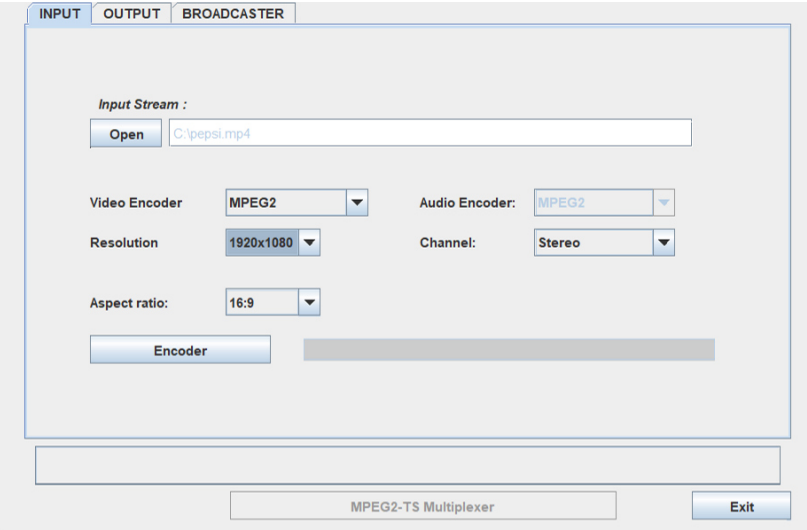

*Nota.* La imagen indica la codificación de la señal de audio y video utilizando el software creado en

donde al final se obtiene un archivo TS básico.

A continuación, se procede a re-multiplexar el archivo TS obtenido, para ello elige el PID del video, el PID de la señal de audio y el PID de la tabla PMT, esto irá incorporado en la tabla PAT. También se puede seleccionar la ubicación del archivo final luego de la re-multiplexación. Esta información se observa en la Figura 19 en la pestaña OUTPUT.

## **Figura 19** *Selección de PID de audio, video y tabla PMT*

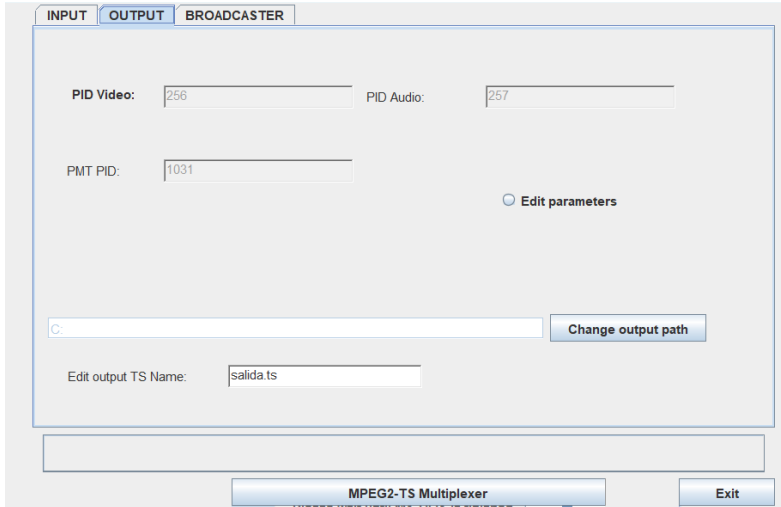

*Selección de PID de audio, video y tabla PMT* 

*Nota.* La imagen indica los casilleros correspondientes a la PID del video, audio y de la tabla PMT. También se elige el directorio en donde se desea guardar el archivo TS final.

Para finalizar, existe una tercera pestaña de nombre BROADCASTER, en esta pestaña se selecciona el nombre del Broadcast, el nombre de la red y el nombre del TS. Esta información va dirigida para almacenar en la tabla SDT. Más abajo se encuentra la información del canal físico, el canal virtual, la frecuencia central del canal físico, el intervalo de guarda y la información del modo, toda esta información va a ser almacenada en la tabla NIT. Esta información se presenta en la Figura 20.

#### **Figura 20** *Elementos de Broadcast*

#### *Elementos de Broadcast*

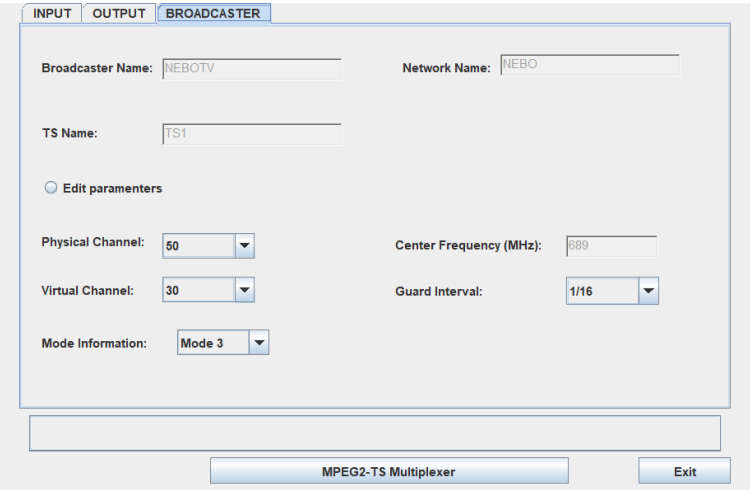

*Nota.* La imagen muestra la información que se va a insertar en las Tablas NIT y SDT.

Antes de culminar se debe transformar el archivo CAP a TS, para ello se utiliza un programa denominado DSM-CC.py. Este programa fue realizado en Python y permite generar cualquier contenido que se desee utilizar dentro del DSM-CC en formato TS.

El comando que se utiliza es el siguiente:

## DSM-CC.py app\_CAP 0x0C 1 2004 2

En donde app\_CAP es la carpeta en la que se encuentra el archivo CAP, el valor de 0x0C llama a utilizar el carrusel de objetos en la aplicación y el valor de 2004 es el PID de la tabla que se va a generar, siendo estos los valores más importantes. Como resultado se tiene el elemento TS de la Figura 21.

Al tener todas las pestañas correctamente seleccionadas y generado el archivo CAP con el archivo DSM-CC.py se procede a pulsar el botón MPEG2-TS Multiplexer, el cual tomará unos segundos y al final creará el archivo TS final con el protocolo CAP incorporado con nombre salida.ts como indica la

Figura 22.

# **Figura 21**

*Archivo CAP en formato TS* 

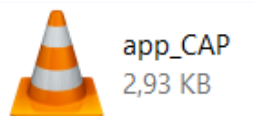

*Nota.* La imagen muestra el resultado de la transformación de un archivo CAP a TS.

# **Figura 22**

*TS final* 

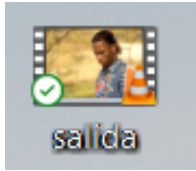

*Nota.* La imagen muestra el resultado del re-multiplexor con la información correspondiente a todas las tablas PSI/SI y con el archivo CAP encapsulado dentro de la DSM-CC.

Para corroborar su funcionamiento, se reproduce y se verifica que el audio y video esté

funcionando correctamente, en este caso no existe inconveniente en su reproducción.

# Sistema de Transmisión utilizando la SDR ADALM PLUTO

 Al tener listo el archivo TS se procede a construir el sistema de comunicación, para ello se utiliza el software GNU RADIO y la tarjeta SDR ADALM PLUTO. El software GNU RADIO se lo trabaja en Ubuntu por lo que el archivo TS generado se lo copia a este sistema operativo.

## *Software GNU RADIO*

 Para poder utilizar el software GNU RADIO, se necesita de un computador con el software instalado y una tarjeta SDR que en este caso será la ADALM PLUTO. Posteriormente se crean dos archivos, uno va a ser el transmisor y el segundo el receptor. Estos programas se construyeron con la ayuda del trabajo de (Chanataxi, 2022). La figura 23 presenta el sistema de transmisión completo y la Figura 26 indica el sistema de recepción completo.

Sistema de Transmisión*.* En la Figura 23 para insertar el archivo generado por el software de Javascript, se establece el bloque File Source, en donde el archivo generado salida.ts se lo coloca insertando su directorio como se presenta en la Figura 24.

#### **Figura 23**

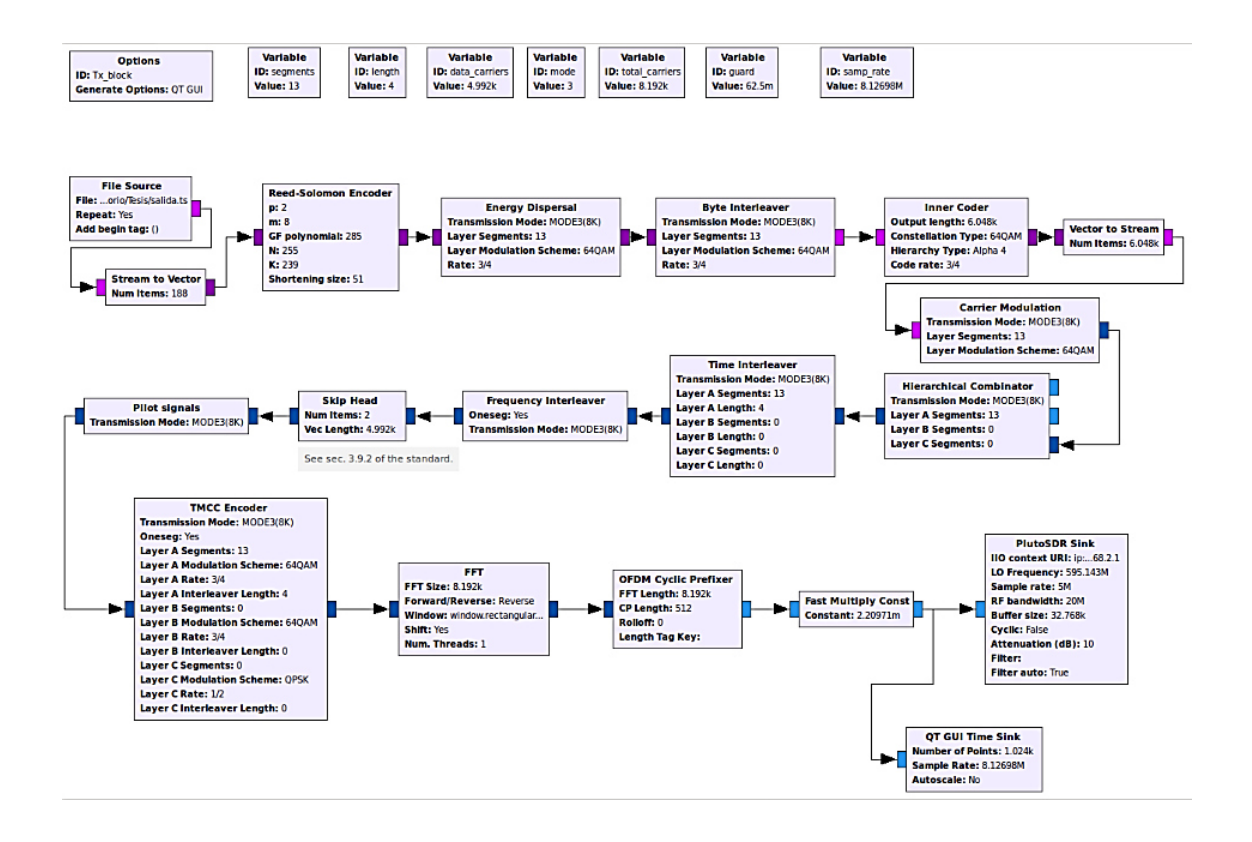

*Sistema de Transmisión en GNU RADIO* 

*Nota.* La figura presenta el sistema de transmisión que se va a utilizar con el software GNU RADIO.

## **Figura 24**

*Bloque File Source* 

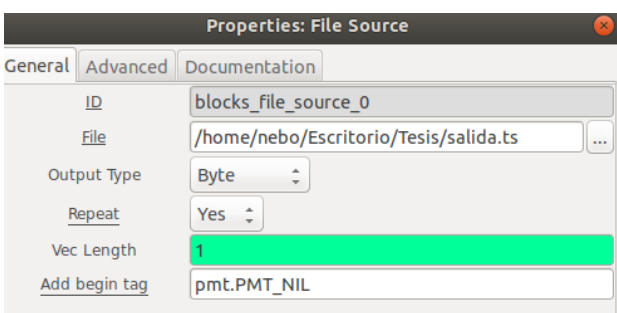

*Nota.* La figura muestra la configuración del bloque file source insertando el archivo salida.ts.

Posteriormente empieza el proceso de modulación y de segmentación para poder transmitir el archivo TS incluyendo los filtros que se utilizan para realizar una correcta transmisión. Al finalizar se ocupa el bloque PlutoSDR Sink que permitirá utilizar el bloque de transmisión de la tarjeta SDR ADALM PLUTO. Para ello se debe conectar la SDR y verificar su dirección de ip de funcionamiento, para el ADALM PLUTO la dirección es 192.168.2.1. Se configura la frecuencia de transmisión, la frecuencia de muestreo, el ancho de banda RF y la atenuación como se visualiza en la Figura 25.

# **Figura 25**

*Bloque Pluto SDR Sink* 

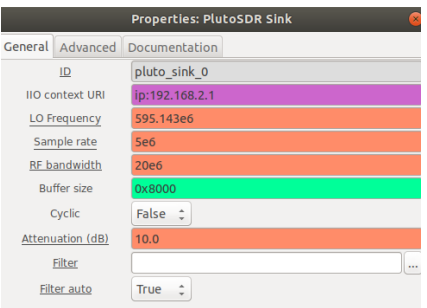

*Nota.* La figura muestra la configuración del bloque PlutoSDR Sink insertando la información necesaria para que el ADALM PLUTO pueda trabajar.

Los elementos que conforman el sistema de transmisión de la Figura 23 se encuentran

especificados en la tabla 7.

# **Tabla 7**

*Bloques del Sistema de Transmisión en GNU RADIO* 

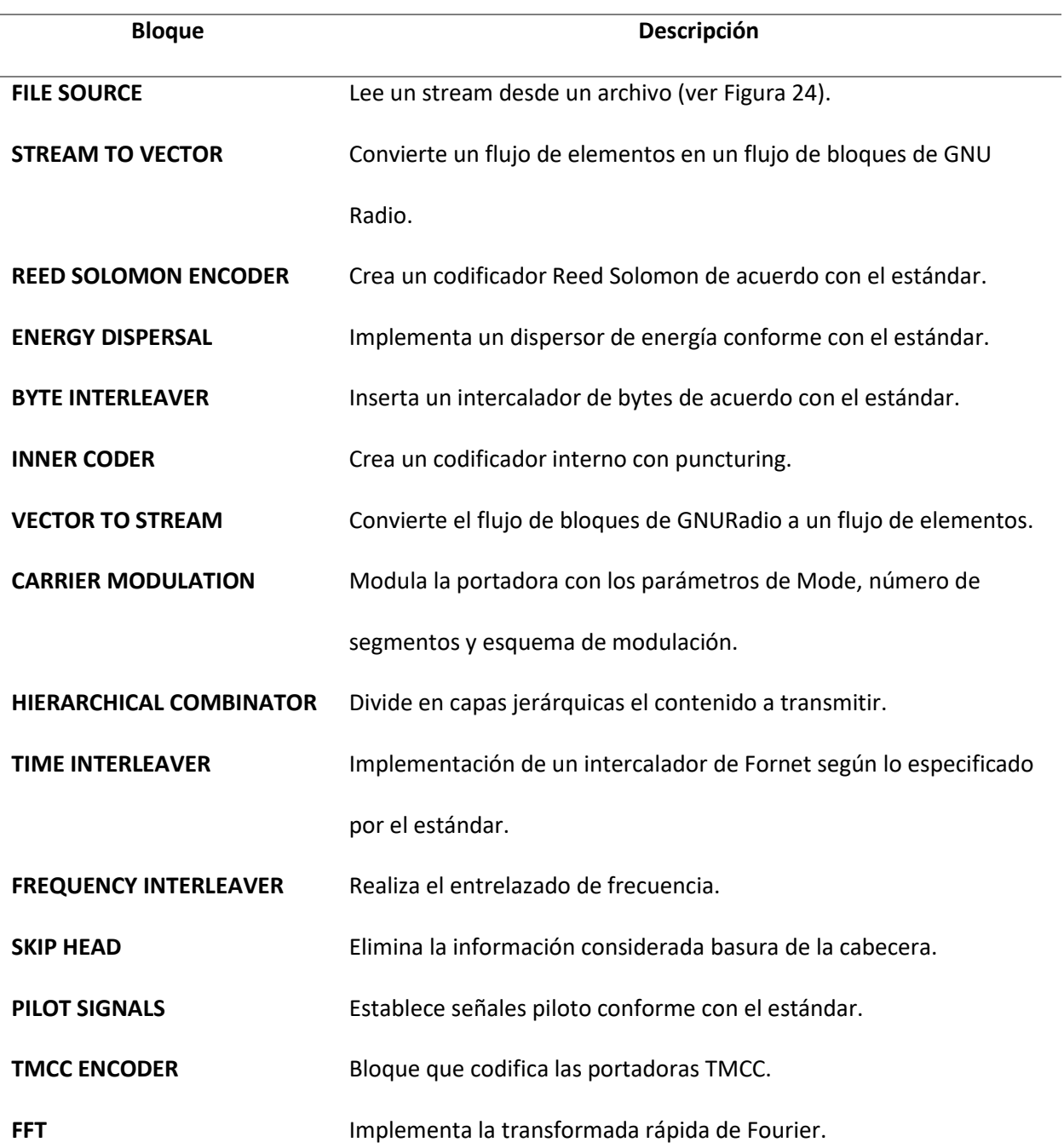

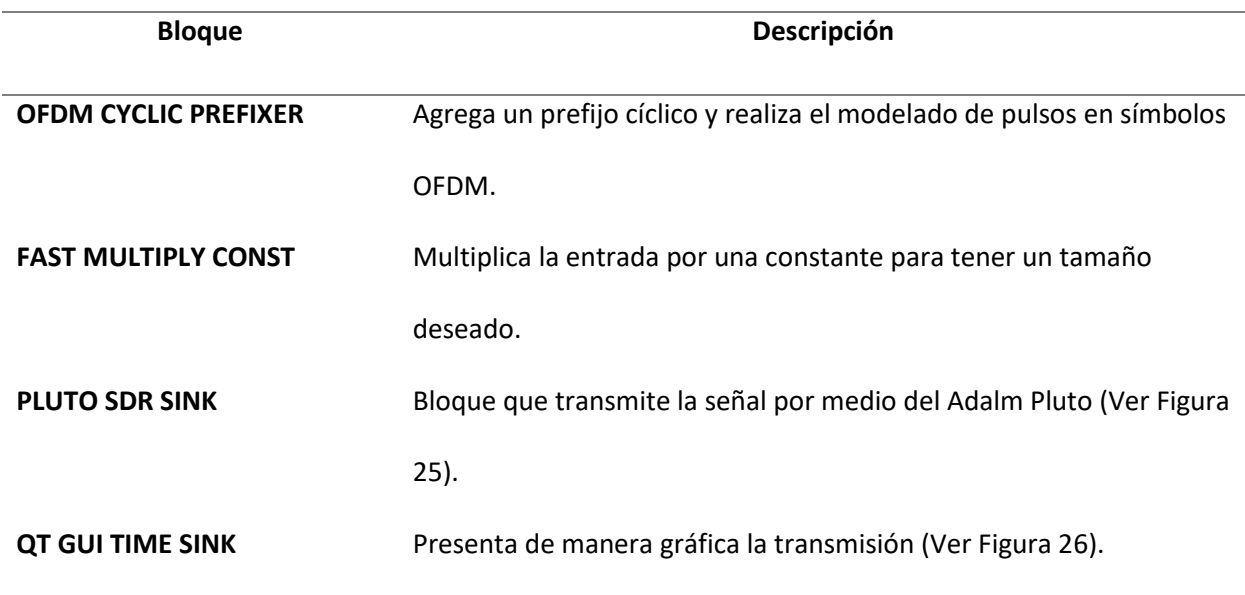

*Nota.* Esta tabla muestra los bloques que componen al sistema de transmisión para un sistema full-seg

en GNU Radio.

# **Figura 26**

*Bloque QT GUI TIME SINK del sistema de transmisión* 

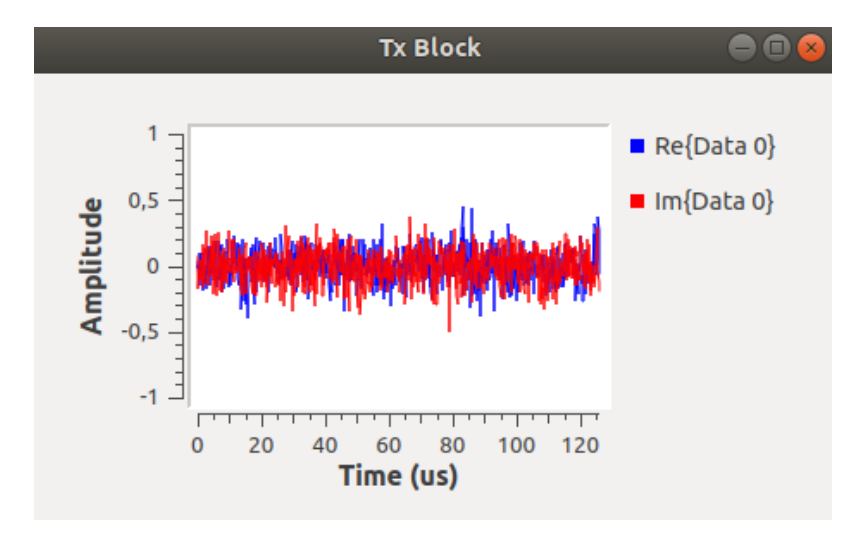

*Nota.* La figura presenta la señal de la transmisión que se realiza de manera gráfica al momento de utilizar el Adalm Pluto.

Sistema de Recepción. En la Figura 27 se presenta el sistema de recepción completo que se va a utilizar para la recepción del archivo TS, para utilizar el bloque de recepción del ADALM PLUTO se inserta el bloque PLUTOSDR Source.

## **Figura 27**

*Sistema de Recepción en GNU RADIO* 

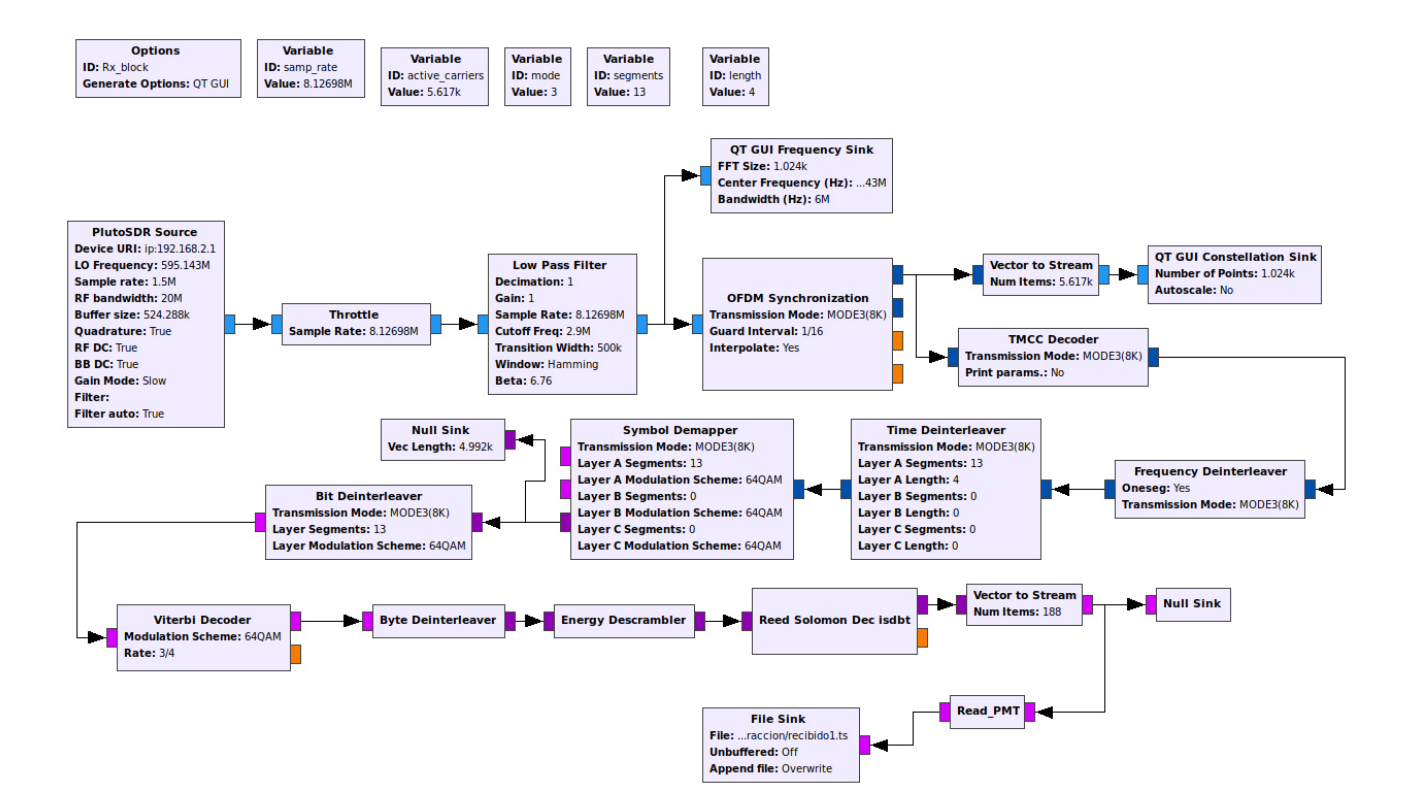

*Nota.* La figura presenta el sistema de recepción que se va a utilizar con el software GNU RADIO.

Este bloque permite la recepción por medio de la dirección ip 192.168.2.1, la frecuencia de recepción, la frecuencia de muestreo y el ancho de banda RF, siendo los mismos valores que la transmisión como se manifiesta en la Figura 28.

Posteriormente, se procede a utilizar los filtros para extraer la información, los bloques de demodulación y segmentación para reconstruir el archivo TS. Al finalizar se tiene un bloque denominado File Sink el cual permitirá almacenar el archivo TS tal y como se indica en la Figura 29.

## **Figura 28**

*Bloque Pluto SDR Source* 

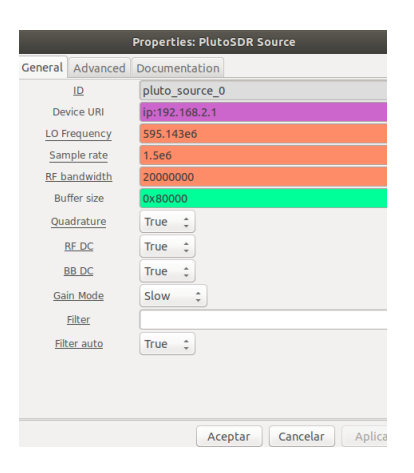

*Nota.* La figura muestra la configuración del bloque PlutoSDR Source insertando la información

necesaria para que el ADALM PLUTO pueda recibir el archivo TS correctamente.

# **Figura 29**

*Bloque File Sink* 

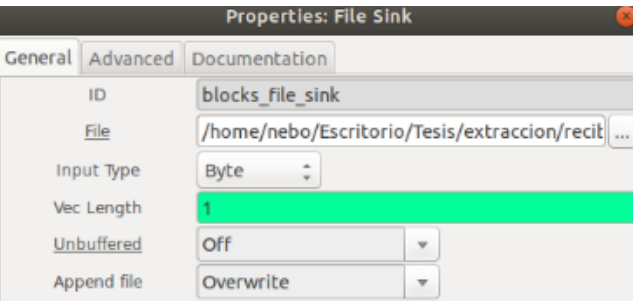

*Nota.* La figura muestra la configuración del bloque File Sink indicando el directorio de almacenamiento del archivo recibido1.ts.

Los elementos que conforman el sistema de recepción de la Figura 27 se especifican en la tabla

8.

# **Tabla 8**

# *Bloques del Sistema de Recepción en GNU RADIO*

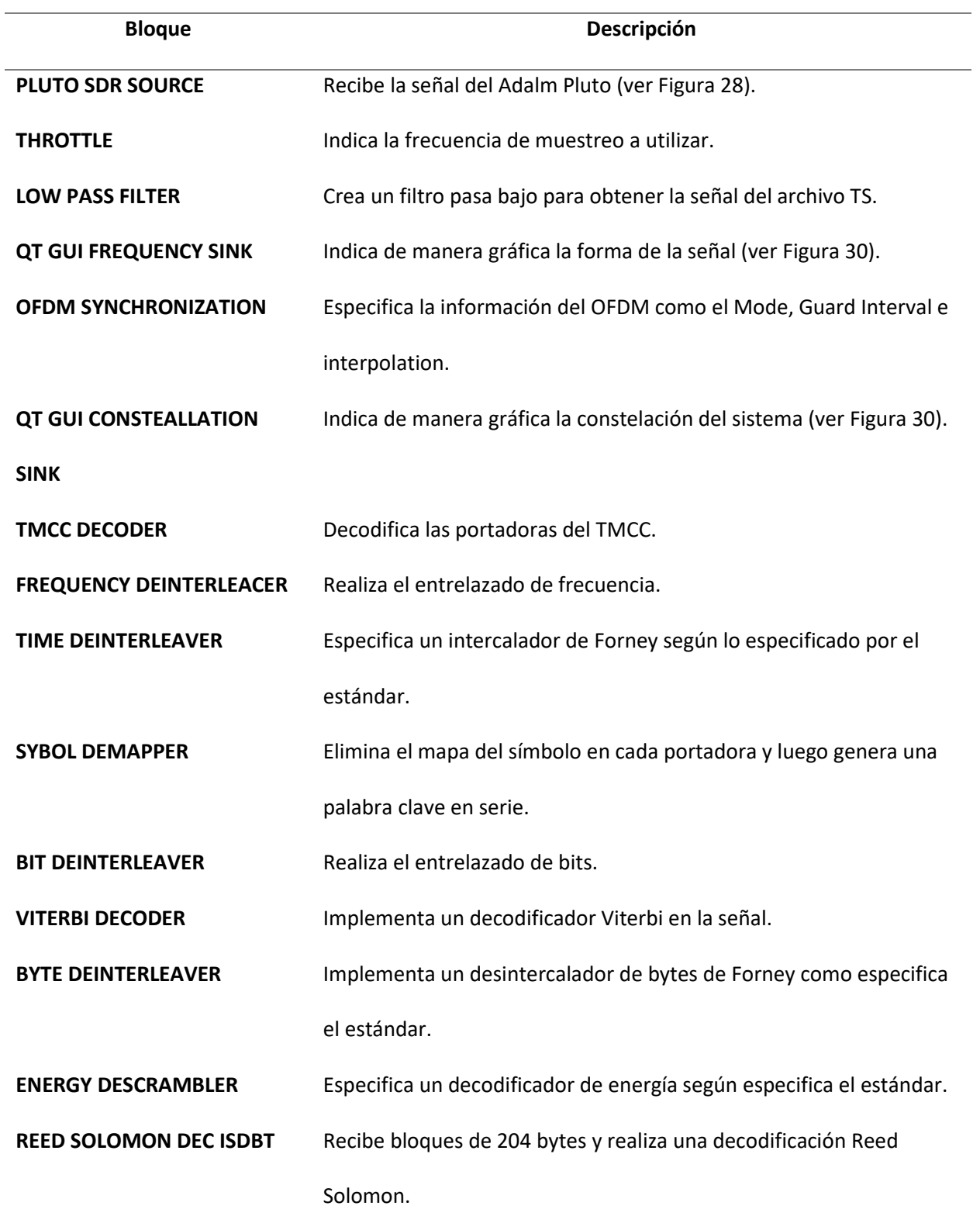

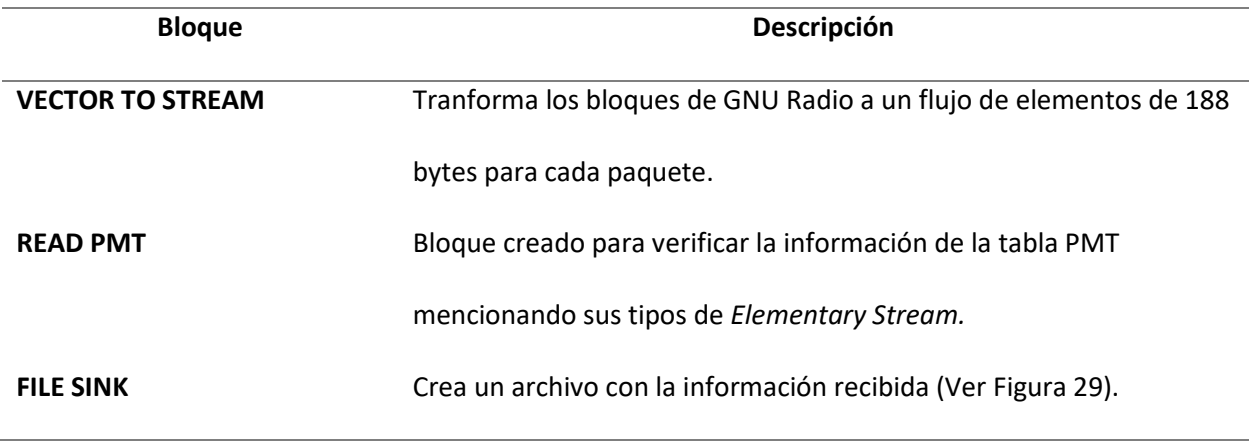

*Nota.* Esta tabla muestra los bloques que componen al sistema de recepción para un sistema full-seg en

GNU Radio.

# **Figura 30**

*Bloque QT GUI FREQUENCY SINK y Bloque QT GUI CONSTEALLATION SINK* 

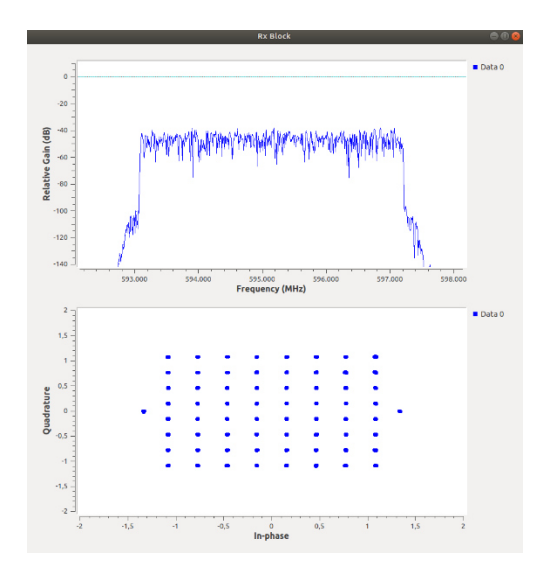

*Nota.* La figura muestra la configuración del bloque QT GUI Frequency Sink y el bloque QT GUI Consteallation Sink indicando la forma de onda de la señal recibida y la modulación utilizada.

 El bloque Read PMT fue creado debido a que no es un elemento que forma parte de GNU Radio, su construcción se lo realizó siguiendo los pasos establecidos en (Chanataxi, 2022). El bloque Read PMT permite leer la información de la tabla PMT en el momento que el flujo TS es recibido, de esta manera

se observan los 4 Elementary Stream creados inicialmente para de manera visual validar la correcta recepción de la señal de video, de audio, de la tabla AIT y de la DSM-CC.

#### *Extractor de archivo CAP*

 Luego de utilizar el sistema de transmisión y recepción, se genera un archivo denominado recibido1.ts, este archivo contiene la información de video, audio y el documento CAP. Para poder extraer el documento CAP se deben seguir los pasos mencionados en el trabajo de (Nuñez, 2016).

 A continuación, se enumeran los pasos que se van a seguir para extraer la sección DSM-CC del archivo TS.

- 1. Buscar el PID de la Tabla PMT y posteriormente identificar la PID de la sección DSM-CC. Al construir el archivo TS se indicó que el PID de la DSM-CC para esta ocasión tendrá el valor de 2004.
- 2. Comparar trama por trama el PID y verificar que coincida con el PID de la sección DSM-CC. El momento que se encuentre una trama con el PID de la DSM-CC se procede a analizar su contenido.
- 3. Identificar la Table ID la cual indicará si es un bloque de datos o un bloque de control.
- 4. Al ser un bloque de datos, extraer el contenido que se tiene almacenando en un archivo TS.
- 5. Al ser un bloque de control se identifica el tipo de bloque.
- 6. Al finalizar se obtiene el número de bloques encontrados de datos y de control.

Posteriormente, se extrae el carrusel de datos el cual permite eliminar las cabeceras de las secciones DBB que contiene los datos. Para realizar esta función se siguen los siguientes pasos:

- 1. Se verifica la cantidad de módulos que fueron generados en la extracción de la DSM-CC.
- 2. Se analiza cada módulo para comprobar si el archivo sigue conteniendo información.
- 3. De cada trama se analiza el segmento message\_length ubicado en el byte siguiente a la Table ID, este segmento indicará el tamaño del archivo CAP.
- 4. Se repite este proceso hasta que se almacene el comienzo y el final del mensaje.

Luego, se procede a la extracción del carrusel de objetos, en esta sección se verifica el tipo de fichero que está dentro del TS, en este caso será únicamente un archivo de tipo fichero en donde se obtendrá el archivo CAP en formato xml. Los pasos son los siguientes:

- 1. Se obtiene el tamaño del archivo generado en la función anterior.
- 2. Se obtiene el tipo de fichero que en este caso es file.
- 3. Se analiza su cabecera para extraer su contenido
- 4. Al finalizar se tendrá el contenido extraído.

De esta manera se extrae el archivo CAP y se procede a comprobar con el software cap-validator su validez como en la Figura 12.

## Análisis de Resultados

En primer lugar, se debe analizar paso a paso que los 3 componentes del Capítulo 3 funcionen adecuadamente, para ello se comienza con la Figura12 en donde se obtiene una validación correcta de este archivo. De esta manera se procede a utilizar los dos softwares creados en JavaScript y el sistema de comunicaciones creado con GNU Radio para al finalizar extraer el archivo CAP y corroborar con el software cap-validator su funcionamiento.

## Prueba del software extractor de información del CAP para EWBS

 El software que extrae la información del archivo CAP permite visualizar el contenido de evento, descripción de evento y el lugar en donde ocurrió el evento, con esa información se puede crear un archivo TS con la información necesaria para el sistema EWBS.

 El archivo terremoto.xml tiene la información del evento que es un terremoto, el lugar en donde menciona los Cantones de Quito y Rumiñahui y la descripción en donde menciona que el evento es un terremoto menor de 3.4 en la escala de Richter ocurrió cerca de Quito, Ecuador, a las 8:30 p. m., el viernes 20 de enero de 2023. El resultado del software creado se visualiza en la Figura 31.

# **Figura 31**

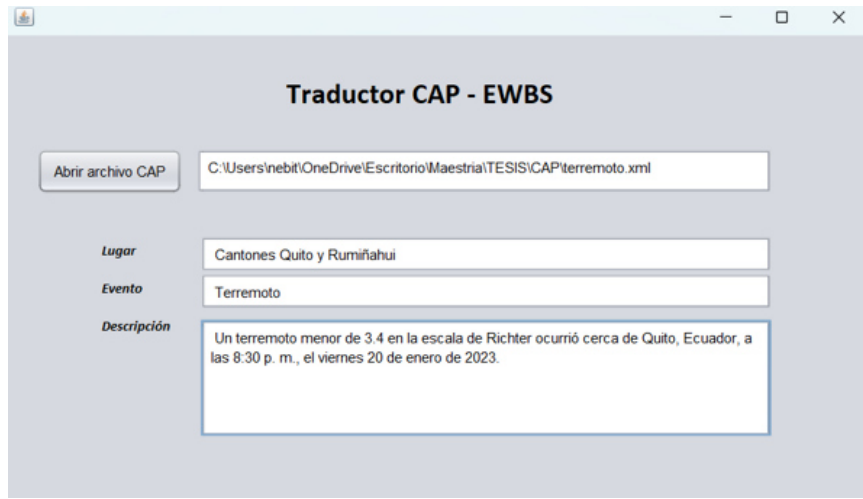

*Resultado del software extracto de archivo CAP* 

*Nota.* La figura indica el resultado obtenido al utilizar el software creado en JavaScript para obtener la información requerida del archivo CAP para insertarlo en un TS que contenga el sistema EWBS.

 Comparando el resultado obtenido en el software con lo puesto en el archivo CAP se verifica que con éxito se puede extraer la información requerida. De la misma manera se probó con otros archivos CAP dando el mismo resultado, como por ejemplo se creó un archivo de nombre erupción\_volcanica.xml en donde el resultado se encuentra en la Figura 32.

#### **Figura 32**

*Resultado del software con el archivo erupción\_volcanica.xml* 

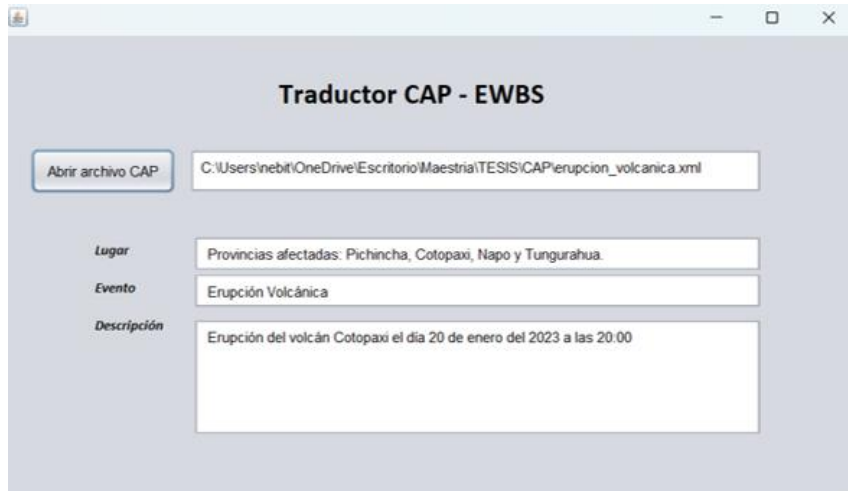

*Nota.* La figura indica el resultado obtenido del archivo erupción\_volcanica.xml confirmando que el software funciona correctamente.

 Al obtener esta información se puede utilizar el software de (Recalde, 2016) para insertar los lugares, la descripción y el evento que está aconteciendo. Así se genera un archivo Transport Stream incorporado el sistema EWBS con sobreimposición de texto que indicará la descripción obtenida del software extractor de archivos CAP y el código de área de los lugares extraídos de la misma manera.

#### Prueba del software multiplexor de Transport Stream

 Para el análisis del software multiplexor de Transport Stream se inserta una señal de audio y video para poder comprobar el funcionamiento, de esta manera se ha escogido el archivo pepsi.mp4 para realizar la prueba, de la misma manera se puede escoger cualquier archivo de audio y video que se desea, no necesariamente debe ser uno específico.

 Al ingresar al software multiplexor de Transport Stream el archivo pepsi.mp4 se escoge la codificación que se va a utilizar, para ello se escoge la opción H.264, de la misma manera la resolución será de 1920x1080, la relación de aspectos 16:9 y el canal de audio estéreo, al tener todos los parámetros listos se pulsa el botón Encoder. La configuración en el software se indica en la Figura 33.

# **Figura 33**

*Codificación del archivo pepsi.mp4* 

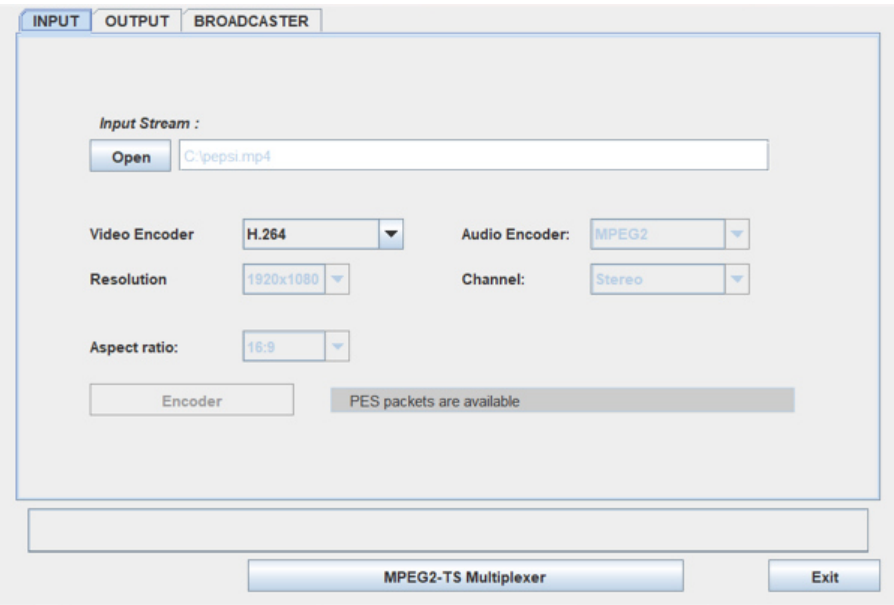

*Nota.* La figura indica la codificación que se va a utilizar en el archivo pepsi.mp4 para crear el archivo TS

básico.

 Al terminar de codificar la señal de pepsi.mp4, se tendrá un archivo TS con la señal de audio y video y las tablas PMT y PAT. Para poder completar el archivo TS, se necesita insertar las tablas SDT, NIT, AIT y DSMCC. Para ello se debe configurar en el software las pestañas de OUTPUT y BROADCASTER.

 Para configurar la pestaña OUTPUT, se debe seleccionar el PID de la señal de audio, video y de la tabla PMT. Existen unos parámetros que vienen por defecto, en donde la PID del video es 256, el PID del audio es 257 y el PID de la Tabla PMT es 1031. Si se desea se puede cambiar y seleccionar los valores de PID que el usuario así lo considere.

 La Figura 34 presenta el valor de PID que se va a utilizar en donde se mantienen los parámetros preestablecidos, a su vez, se selecciona un nombre de salida del archivo y la dirección en donde se va a almacenar el TS.

#### **Figura 34**

#### *Pestaña OUTPUT*

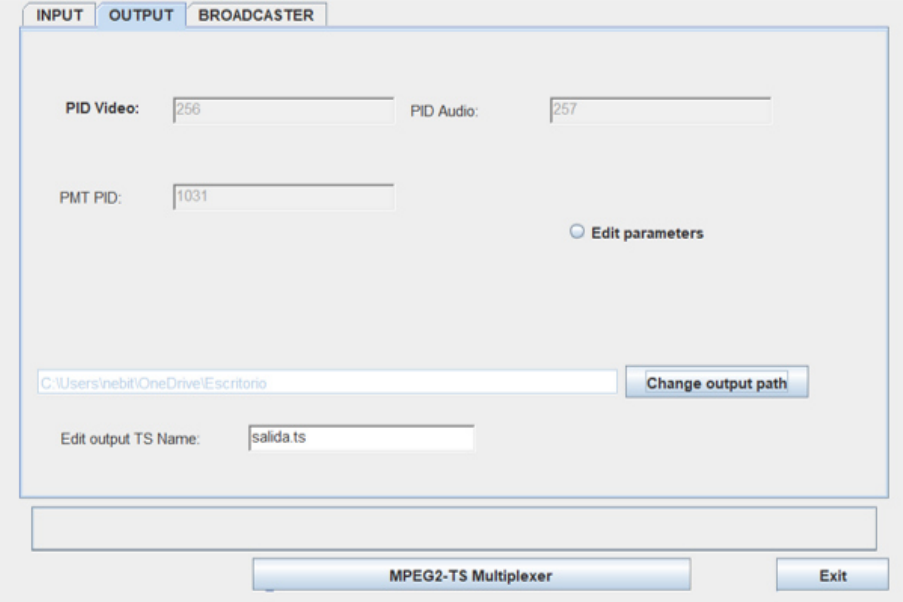

*Nota.* La figura indica la pestaña OUTPUT en donde se selecciona los valores de PID. También se escoge

el archivo salida.ts y el directorio de almacenamiento del TS.

 Luego, se procede a configurar la pestaña BROADCASTER en donde se indica el nombre del transmisor, el nombre de la red y el nombre del TS. Estos valores vienen configurados por defecto con opción a modificar al nombre que el usuario así lo considere.

 En segunda instancia, se escoge el canal físico, el canal virtual, el modo de transmisión y el intervalo de guarda. También se tiene valores preestablecidos en esos campos con opción a que el usuario pueda modificarlos.

 Los valores que se van a utilizar en la pestaña BROADCASTER para la creación del archivo TS se muestran en la Figura 35.

## **Figura 35**

## *Pestaña BROADCASTER*

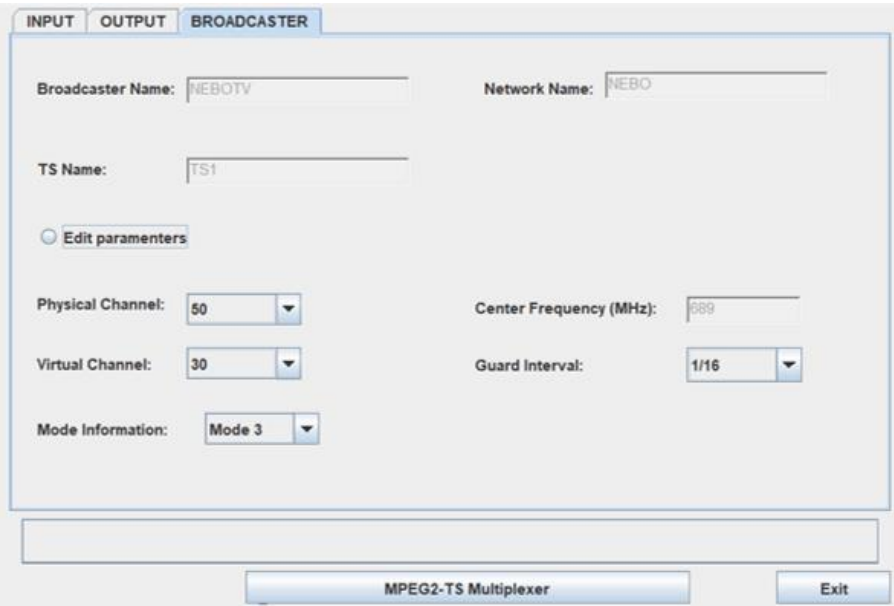

*Nota.* La figura indica la pestaña BROADCASTER en donde se selecciona los valores que se insertan en las Tablas NIT y SDT.

A continuación, se crea el archivo TS del documento CAP, esto se lo realiza por medio del DSM-

CC. Para esto se tiene el archivo dsmcc.py; este archivo genera la cabecera y almacena la información

del archivo CAP en un archivo TS. Como se indica en el capítulo 3 se procede a generar la línea de comando teniendo como resultado el archivo TS con la información del protocolo CAP.

 Para multiplexar las tablas PAT, PMT, NIT, SDT, AIT y el archivo DSM-CC se pulsa en el software el botón MPEG-2 TS Multiplexer, dando como resultado el archivo salida.ts. Este archivo tiene encapsulada toda la información necesaria para transmitir y decodificar en el receptor. Para demostrar que se encuentra constituido correctamente se debe ubicar en la tabla PMT; en los tipos de Stream se debe encontrar el audio, el video, la tabla AIT y la sección DSM-CC. La figura 36 indica este resultado.

## **Figura 36**

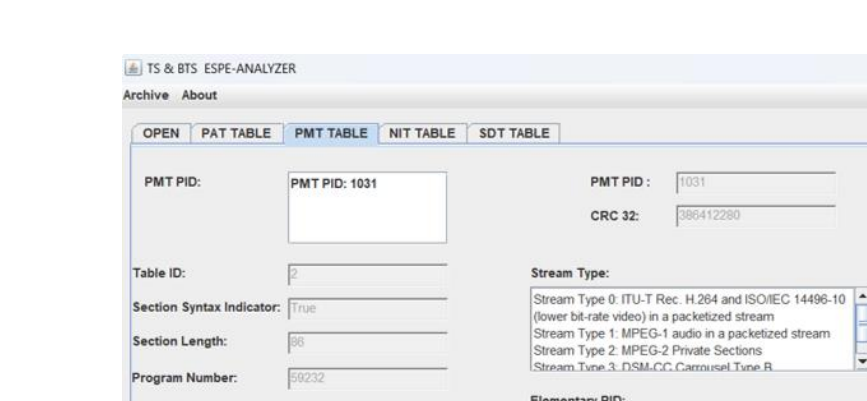

*Resultado de la Tabla PMT de la multiplexación* 

Version Number:

**Section Number** 

PCR PID:

**Current Next Indicator:** 

Last Section Number

rogram Info Length:

Hexadecimal

True

256

https://www.espe.edu.ec/

Copyright @ 2014 ESPE. All Rights Reserved.

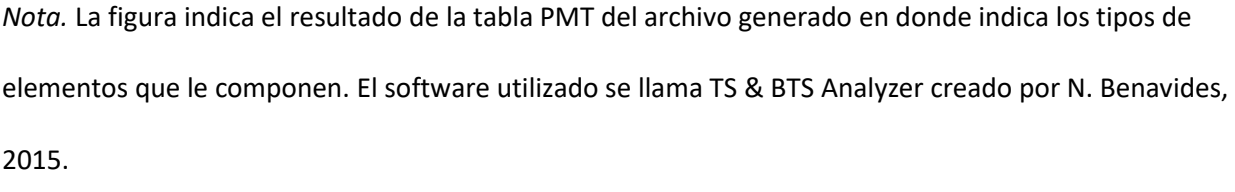

Elementary PID: 0: 256 Elementary PID: 1: 257<br>Elementary PID: 2: 2001

Elementary PID: 3: 2004

ES info Length:

Es info length: 0: 0 Es info length: 1: 0<br>Es info length: 2: 12

Es info length: 3: 41

 $-$ 

÷

₹

 $\frac{1}{\sqrt{2}}$ 

Exit

 $\times$ 

 En la figura 36 se indica 4 tipos de Stream type, el primero constituye a la señal de video con el PID igual a 256, el segundo indica la señal de audio con valor de PID igual a 257. Estos valores son los mismos que se insertaron en el software que multiplexa el archivo TS. El tercer valor indica el PID de la tabla AIT con sus respectivos tamaños de descriptores que se encuentran dentro de la PMT. Y por último, se encuentra el valor de la PID del DSM-CC con valor a 2004 como se lo configuró en su construcción.

 En la Figura 37 se presenta los resultados de la tabla PMT en bytes en donde al comparar con las figuras 15 y 16 se evidencia que poseen los mismos valores tanto en los descriptores para generar la tabla AIT como en los descriptores de la sección DSM-CC, indicando el tipo de interactividad y el uso del carrusel de datos para la transmisión del archivo CAP.

## **Figura 37**

*Resultado en bytes de la Tabla PMT* 

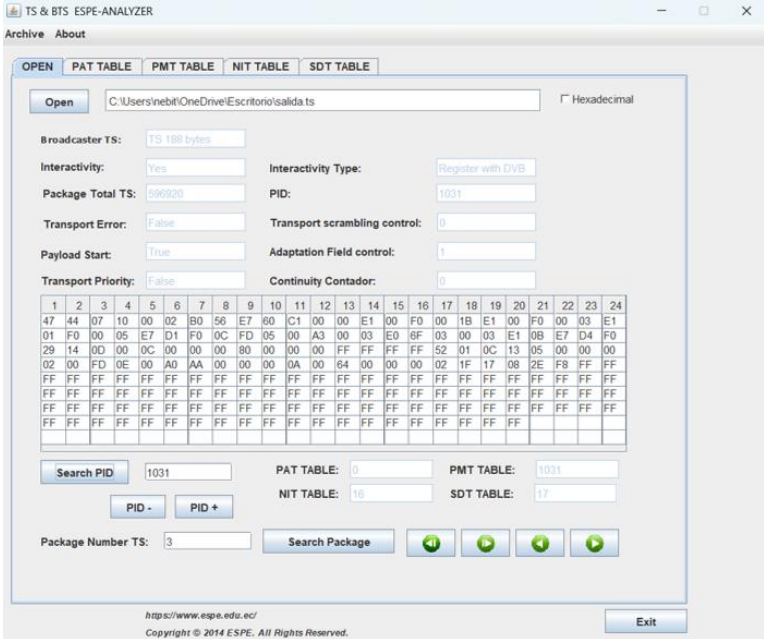

*Nota.* La figura indica el resultado de la tabla PMT en bytes en donde se visualiza la composición que se deseaba de la tabla PMT con los descriptores y PID de la tabla AIT y la sección DSM-CC. El software utilizado se llama TS & BTS Analyzer creado por N. Benavides, 2015.

 La tabla AIT también se la verifica para comparar que el resultado obtenido sea el mismo que se presentó en la Figura 17, es por eso que la Figura 38 presenta los resultados obtenidos de la multiplexación.

#### **Figura 38**

#### *Resultado en bytes de la Tabla AIT*

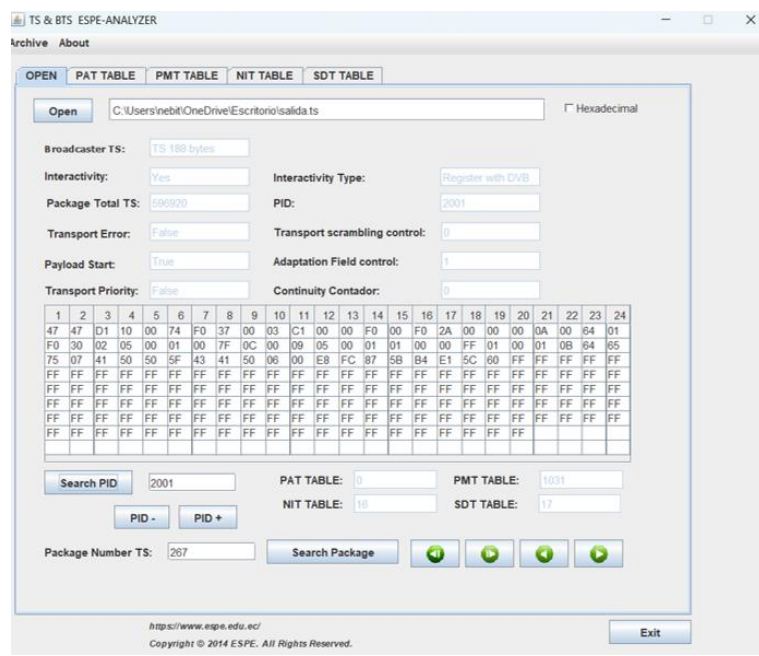

*Nota.* La figura indica el resultado de la tabla AIT en bytes en donde se visualiza su composición al construir el archivo TS. El software utilizado se llama TS & BTS Analyzer creado por N. Benavides, 2015.

 Al comparar la Figura 38 con la Figura 17, se verifica que los parámetros de los componentes de la tabla AIT tienen los mismos valores, por ende, la estructura del TS fue creada adecuadamente; para
finalizar se debe reproducir el archivo y observar que la señal de video y audio se encuentren

reproduciendo adecuadamente, siendo este, un resultado válido.

## Prueba del sistema de comunicaciones

 Al generarse el archivo TS, se procede a establecer el canal de comunicación para poder transmitir y recibir la información de audio, video y el protocolo CAP; para ello se utiliza la SDR Adalm Pluto y el software GNU Radio.

Para reproducir el software GNU Radio se debe insertar la siguiente línea de comando:

# **Figura 39**

*Reproducción del software GNU Radio en Ubuntu* 

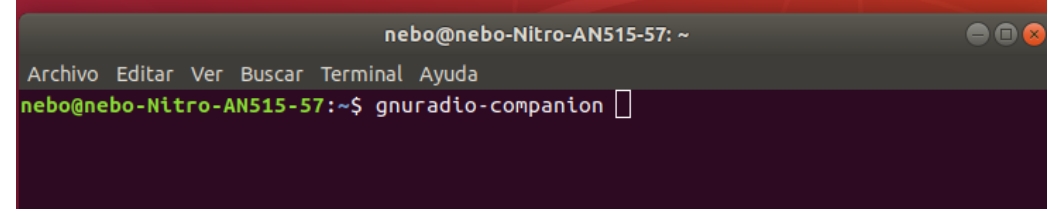

*Nota.* La figura indica el comando ejecutado desde terminal de Ubuntu para abrir el software GNU Radio.

 Con el sistema de transmisión y recepción construido, se procede a transmitir y recibir el contenido del archivo salida.ts. Para comprobar en el recetor que el archivo se encuentre correctamente generado, se inserta un pequeño programa que analiza la tabla PMT y sus componentes, para de esta manera comprobar que la señal de audio, video, tabla AIT y DSM-CC se reciban adecuadamente. El resultado del sistema de comunicación se encuentra en la figura 40.

Teniendo como resultado la información de los 4 componentes más importantes en la transmisión del protocolo CAP, se almacena el archivo recibido con el nombre recibido.ts. Este archivo tiene la misma composición que el archivo salida.ts.

#### *Resultado de la recepción en GNU Radio*

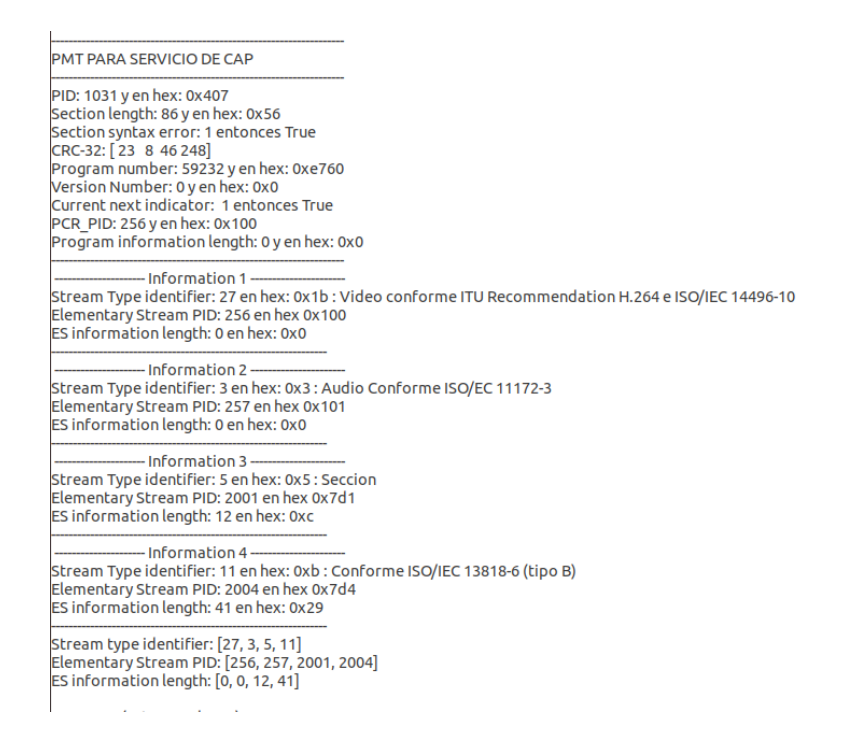

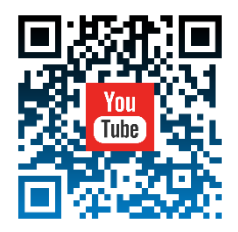

*Nota.* La figura indica el resultado en la consola de GNU Radio en donde se encuentra la tabla PMT y sus elementos para su verificación. A su vez indica el código QR para observar el proceso realizado.

Al tener generado el archivo recibido.ts se procede a extraer la información de la DSM-CC, para

ello se creó un programa denominado Principal.py. con el siguiente comando:

## **Figura 41**

*Reproducción del programa Principal.py para la extracción del archivo CAP* 

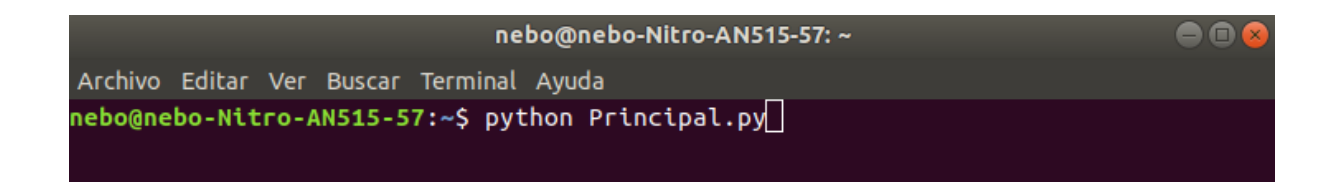

*Nota.* La figura indica el comando que se debe utilizar para reproducir el programa Principal.py que

extrae el archivo CAP.

Este programa extrae el contenido de la sección DSM-CC con los pasos que se mencionaron en el capítulo 3. Como resultado se tienen los archivos de la Figura 42.

# **Figura 42**

*Resultado de la extracción del archivo CAP* 

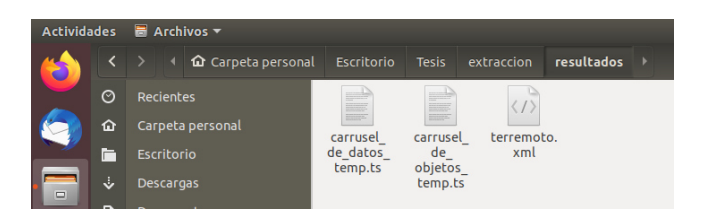

*Nota.* La figura indica los archivos resultantes de la extracción del protocolo CAP con el archivo

terremoto.xml creado inicialmente.

Finalmente, se comprueba que el archivo terremoto.xml funcione correctamente con el

software cap-validator. El resultado de esta comprobación se muestra en la Figura 43.

# **Figura 43** *Resultado del archivo CAP extraído con cap-validator*

*Resultado del archivo CAP extraído con cap-validator* 

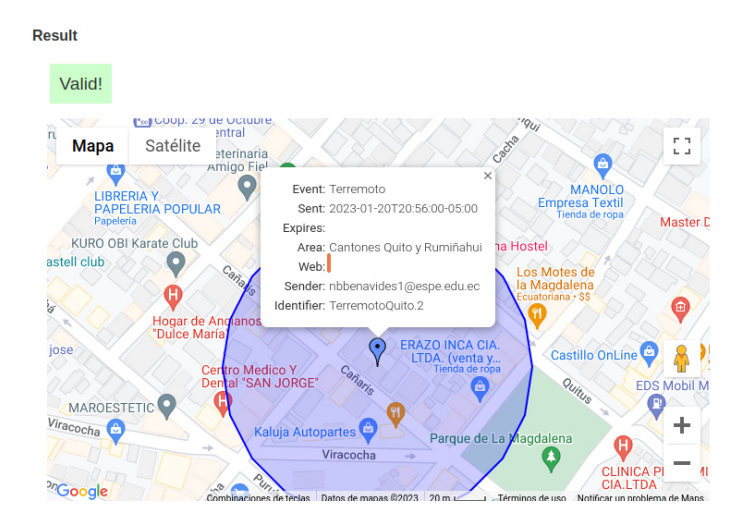

*Nota.* La figura indica el resultado de la validación del archivo terremoto.xml extraído luego de pasar por un sistema de transmisión y recepción.

De esta manera se crea y comprueba el funcionamiento de un protocolo global dentro de un TS y la extracción de este, para indicar una emergencia en un receptor que contenga el estándar ISDB-T como receptor.

## Prueba de un flujo de transporte para one seg

 Para esta prueba se utiliza el mismo archivo CAP generado con nombre terremoto.xml, en esta ocasión se crea un flujo de transporte que permita recibir información del contenido para one seg. Para ello el archivo debe contener la siguiente información:

- Codificación de Video: MPEG 4 H.264
- Perfiles y niveles de Video[: BP@L1.3](mailto:BP@L1.3)
- Relación de aspecto: 4:3
- Resolución y Formato: 352x288p
- Codificación de audio: aac\_latm
- Perfil del audio: (HE-AAC v2)
- Nivel del audio: Estéreo (L2)
- Debe contener las tablas PAT, PMT, NIT, SDT, AIT y DSM-CC
- El PID de la tabla PMT obligatoriamente debe ser 0x1FC8 en hexadecimal y debe contener los PID de la señal de audio, de video, de la tabla AIT y de sección DSM-CC.
- La tabla NIT debe contener el descriptor de lista de servicios en donde debe indicar el tipo de servicio siendo este DATA SERVICE.
- La tabla NIT debe contener el descriptor de recepción parcial en donde se indicará el ID del servicio con un valor de 0x0038 en hexadecimal. Este valor es obligatorio para one seg.
- La tabla SDT debe contener un valor de *Service ID* igual a 0x0038 en hexadecimal.
- La modulación será QPSK o 16 QAM.

Con esta información se procede a crear el flujo TS con el software multiplexor que se creó para este propósito. La figura 44 muestra la codificación en el software para one seg.

### **Figura 44**

*Codificación de audio y video para one seg* 

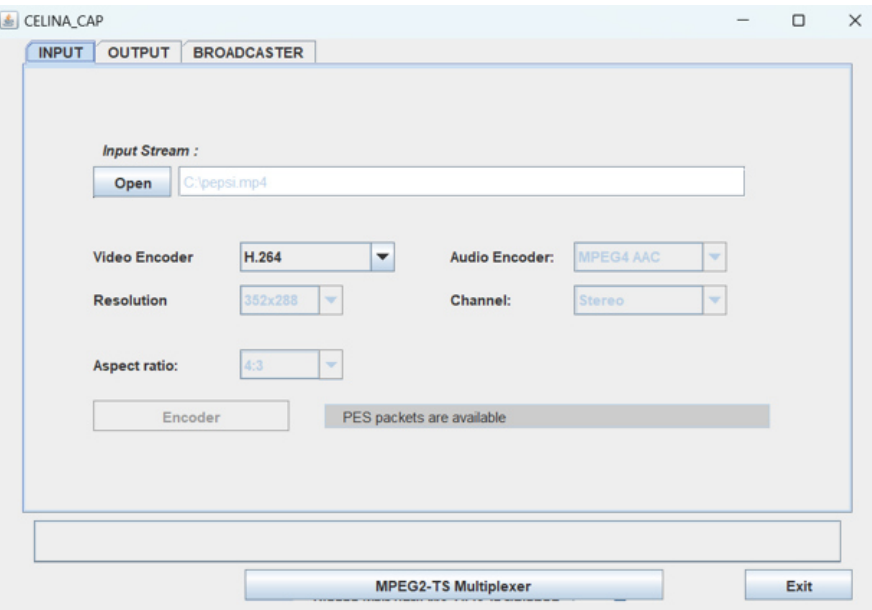

*Nota.* La figura indica la codificación en el software multiplexor que permite crear un flujo TS para servicio de one seg con protocolo CAP.

 Al multiplexar con todas las tablas y con la información necesaria como PID y descriptores, se genera el archivo salidaos.ts. Este flujo incorpora el protocolo CAP y la información necesaria para ser one seg. Para comprobar que se encuentre conformado correctamente, se procede a verificar su contenido y la información más relevante de las tablas PSI/SI.

 En primer lugar, se verifica la codificación de la señal del audio y video con la ayuda del software ffprobe, este software es propio de ffmpeg. Dando como resultado la Figura 45.

#### *Resultado de la codificación de audio y video del flujo creado*

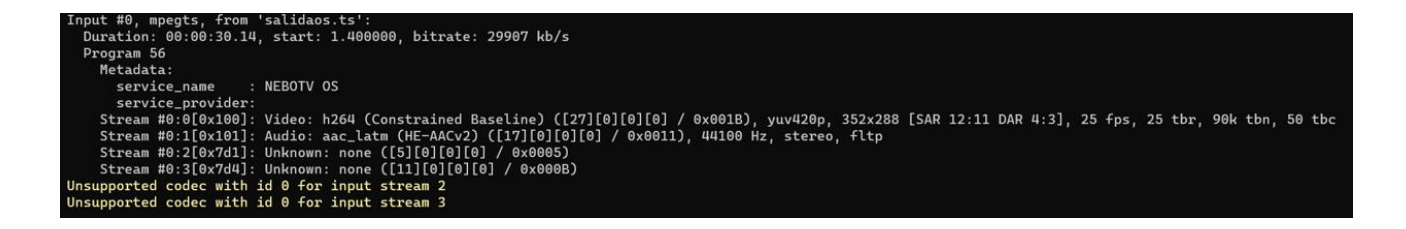

*Nota.* La figura indica el resultado de la codificación de la señal de audio y video del flujo TS generado con el software multiplexor.

 En la Figura 45 se observa la codificación de video, siendo H264 su perfil Constrained Baseline, su resolución de 352X288p y la relación de aspecto de 4:3. Para la codificación de audio se indica la codificación aac latm, el perfil HE-AAC v2 y la información de estéreo perteneciente a su nivel. A su vez, este sotware indica la existencia de dos *tipos de stream* que no lo reconoce, estos Stream son los insertados para a tabla AIT y la tabla de la DSM-CC, de esta manera se puede verificar que esta información esta correctamente añadida al flujo TS.

 A continuación, se verifica la tabla NIT con la información de los descriptores de lista de servicios y de recepción parcial, para poder verificar esta información se debe indicar que el *component tag* del descriptor de lista servicio tendrá un valor de 0x41 en hexadecimal mientras que el valor de *component tag* del descriptor de recepción parcial posee un valor de 0xFB. En ambos casos debe indicarse el ID del servicio con valor de 0x0038 en hexadecimal.

El resultado de la composición de la tabla NIT se presenta en la Figura 46.

Para la tabla SDT se comprueba que *Service ID* tenga el valor de 0x0038 en hexadecimal correspondiente al ID del servicio de one seg. Para ello se comprueba su contenido en la Figura 47.

### *Resultado de la Tabla NIT del flujo de one seg*

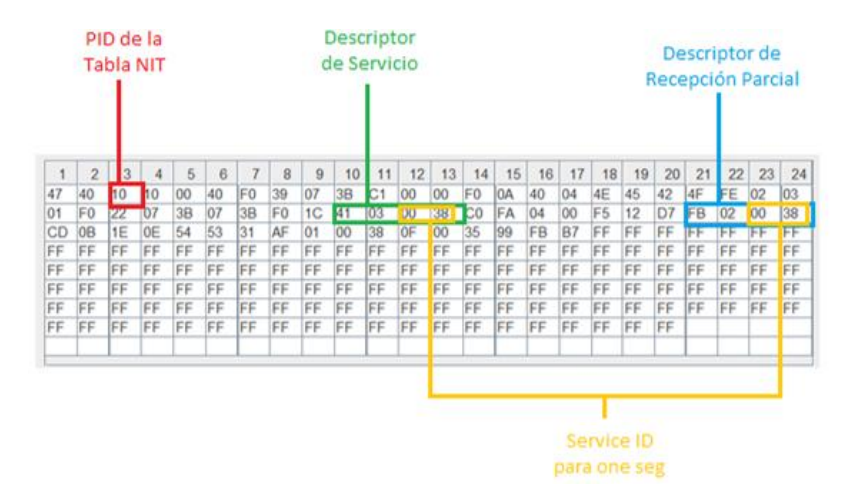

*Nota.* La figura indica el resultado de la tabla NIT presente en el flujo TS para one seg creado. El software

utilizado se llama TS & BTS Analyzer creado por N. Benavides, 2015.

## **Figura 47**

*Resultado de la Tabla NIT del flujo de one seg* 

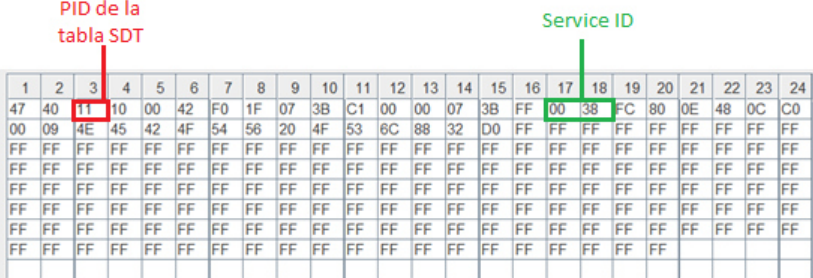

*Nota.* La figura indica el resultado de la tabla SDT presente en el flujo TS para one seg creado. El software utilizado se llama TS & BTS Analyzer creado por N. Benavides, 2015.

Posteriormente, se procede a comprobar que la señal de audio y video se presenten

correctamente en un receptor de one seg, para ello se utiliza un decodificador de la marca PIXELA que

receptará la señal de one seg. Para el transmisor se ocupará la tarjeta dektec DTU-215 y el software Stream Xpress. La composición de este sistema de comunicaciones se presenta en la Figura 48 con el resultado que se visualiza en un televisor.

## **Figura 48**

*Sistema de comunicación del flujo TS en un receptor one seg* 

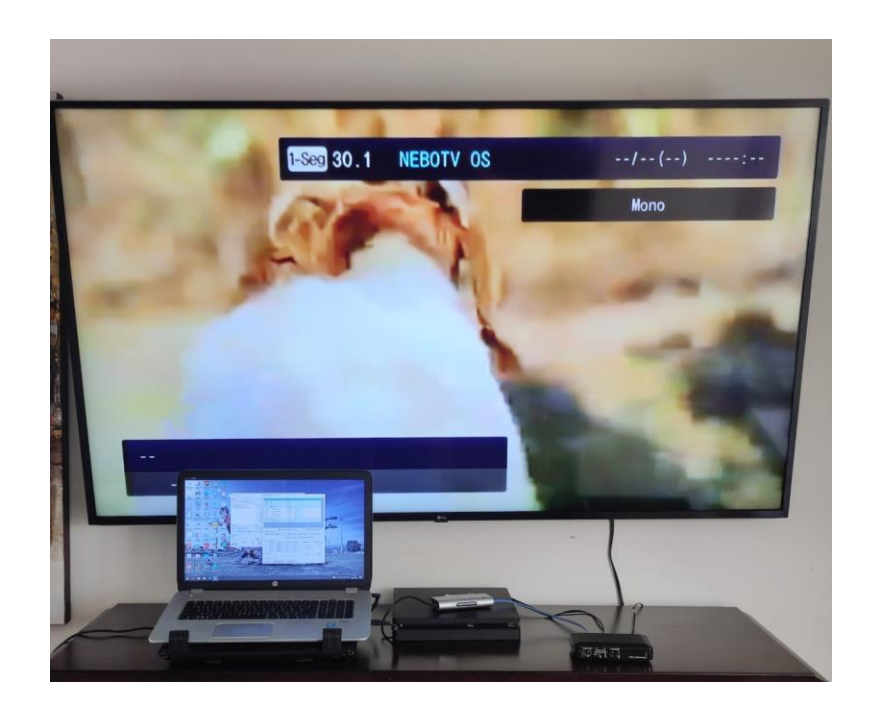

*Nota.* La figura indica el Sistema de comunicación que consta de un computador con el software Stream Xpress conectado con la tarjeta Dektec DTU-215, esta tarjeta se conecta al decodificador Pixela que se encuentra conectado a un televisor para verificar la correcta recepción del flujo one seg.

 Al verificar en la Figura 48, el receptor muestra la señal de audio y video del flujo TS. A continuación, se procede a transmitir a la SDR Adalm Pluto para que pueda capturar la señal transmitida, para ello, se utiliza la misma tarjeta dektec DTU-215 con el software Stream Xpress y se conecta al SDR Adalm Pluto como receptor con el software GNU Radio. El sistema de comunicaciones que se va a emplear se muestra en la Figura 49.

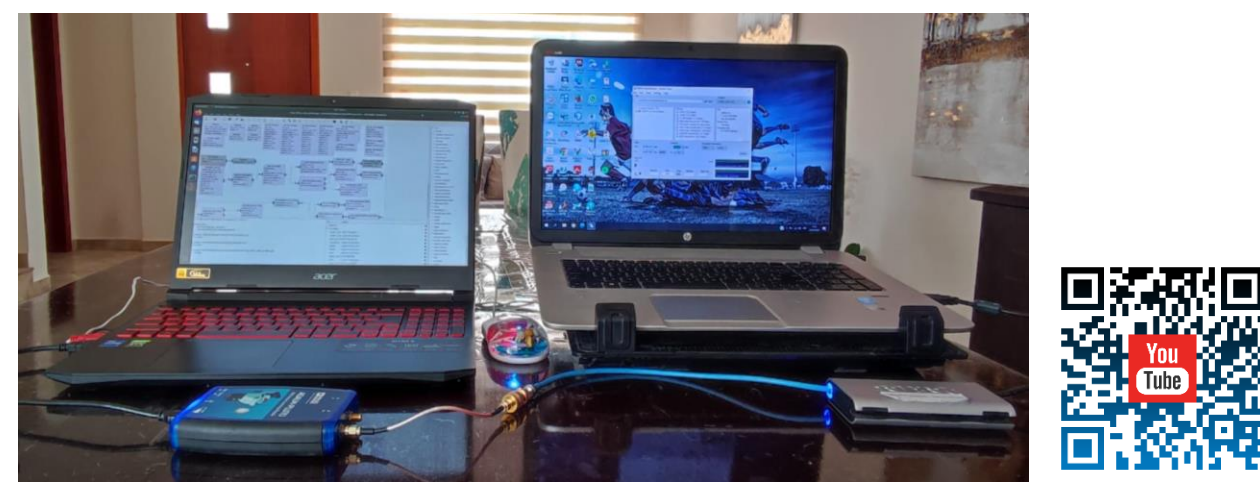

*Sistema de comunicación entre Dektec DTU-215 y SDR Adalm Pluto* 

*Nota.* La figura indica el Sistema de comunicación que se emplea para capturar la señal y poder extraer el protocolo CAP. Se utiliza la tarjeta Dektec DTU-215 con el software Stream Xpress como transmisor y el SDR Adalm Pluto con el software GNU Radio para la recepción. A su vez indica el código QR para observar el proceso que se realizó.

 Se transmite la señal al receptor y se captura el archivo; mientras eso ocurre se puede visualizar la constelación que se forma con la modulación QPSK como indica la figura 50.

## **Figura 50**

*Constelación que forma el sistema de comunicaciones para one seg* 

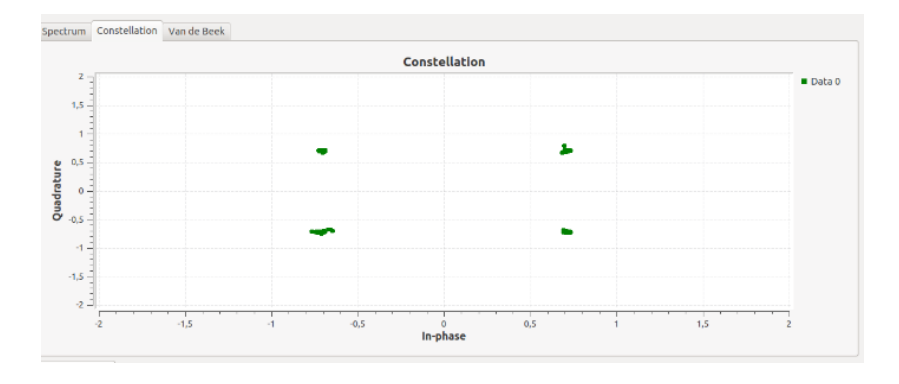

*Nota.* La figura indica la constelación que forma el sistema de comunicaciones.

Con la figura 50, se evidencia que la recepción está trabajando adecuadamente y almacenando el nuevo

flujo TS con nombre recibidoOS.ts.

Para finalizar, se procede a extraer el archivo CAP por medio del comando de la Figura 51.

# **Figura 51**

*Comando para extraer archivo CAP para un flujo de one seg* 

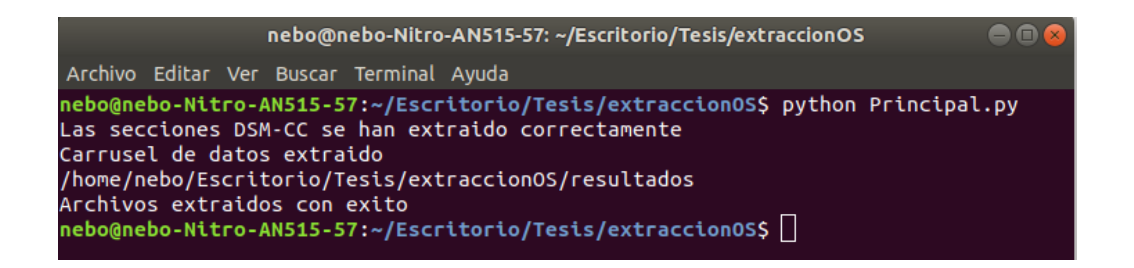

*Nota.* La figura indica el comando que se debe utilizar para reproducir el programa Principal.py que extrae el archivo CAP en el servicio de one seg.

Por último, se comprueba que se haya creado el archivo terremoto.xml. teniendo como

resultado su correcta extracción como indica la Figura 52.

## **Figura 52**

*Resultado de la extracción del archivo CAP para un flujo de one seg* 

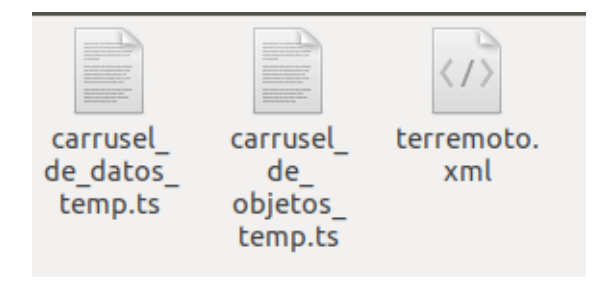

*Nota.* La figura indica el resultado de la extracción del archivo CAP en el servicio de one seg.

#### Conclusiones y Recomendaciones

### **Conclusiones**

 El presente trabajo permitió transmitir y recibir datos del protocolo CAP en formato XML a través de la estructura de datos DSM-CC en un flujo de transporte de ISDB-T.

 El protocolo CAP generó un número de bytes en la DSM-CC con mínimo requerimiento de ancho de banda, comparado con lo que se requiere para enviar una aplicación interactiva bajo el mismo modo de transmisión.

 Con la ayuda de GNU RADIO y el SDR Adalm Pluto se puedo construir un sistema de comunicación para ISDB-T con contenido full-seg, en donde se evidenció que el audio y video en la recepción se reprodujeron sin inconvenientes y que el archivo CAP se descargó de forma integral. De la misma manera, se pudo implementar un sistema de recepción para one-seg con el SDR Adalm Pluto, con una etapa de transmisión basada en la tarjeta moduladora DEKTEC DTU 215, dando resultado exitoso, debido al ancho de banda mínimo que requirió el archivo CAP que fue transmitido y recibido correctamente.

 Para verificar la calidad del archivo CAP, tanto para su construcción, como para cuando se receptó en el SDR, se utilizó el software cap-validator, el cual validó la información envida en el CAP, tanto para la construcción, como en la recepción en one-seg y full-seg. De esta manera el desempeño que se tuvo en el sistema de comunicaciones fue óptimo para poder ser implementado como ayuda al sistema de emergencia EWBS.

## Recomendaciones

 Al transmitir diferentes protocolos globales, se facilita una comunicación más fluida entre las distintas funciones del estado, así como entre diferentes dispositivos tecnológicos, lo que favorece con un menor tiempo al transmitir o replicar la información de una emergencia, ayudando a disminuir pérdidas humanas y materiales en caso de un siniestro.

 El utilizar el archivo DSM-CC para varios tipos de datos coadyuba para seguir incorporando más información dentro de un Transport Stream. De esta manera, el televisor puede tener un carácter informativo, educativo o de entretenimiento, con funciones que permitan crear contenidos con una versatilidad de aplicaciones de datos inmersas en el flujo de transporte.

 Se recomienda promover el uso de protocoles globales dentro del estándar ISDB-T para de esta manera poder incluir regularizaciones acordes a las necesidades de cada país, de esta manera se independiza el estándar ISDB-T para el uso de cada país que lo ha implementado.

 Para fines de investigación, la SDR Adalm Pluto y el software GNU Radio son muy eficientes, debido a que desarrolladores pueden adquirir este tipo de equipos a bajo costo y poder generar diferentes sistemas de comunicaciones, para posteriormente poder implementarlos en equipos profesionales. De esta manera, propuestas tecnológicas pueden ser desarrolladas de una manera más rápida.

 El uso de herramientas como JavaScript permitieron crear softwares gráficos de una manera más amigable con un entorno más simple para su uso.

 Adicionalmente, el proyecto deja como base la estructura de transmisión y recepción del protocolo DSM-CC del estándar ISDB-T implementado en SDR para full-seg y one-seg, que puede ser utilizado en otro tipo de aplicaciones.

### Bibliografía

Advanced Television System Committe. (2019). *ATSC 3.0 Advanced Emergency Information System Implementation Guide ATSC Implementation Team Document ATSC 3.0 Advanced Emergency Information System Implementation Guide*. www.atsc.org.

Advanced Television System Committee. (2007). *ATSC Digital Television Standard, Doc A/53*.

Advanced Television System Committee. (2017). *ATSC Standars: ATSC 3.0 System*.

Associação Brasileira de Normas Técnicas. (2007a). *ABNT NBR 15601: Televisión digital terrestre — Sistema de transmisión ISDB-Tb*. www.abnt.org.br

Associação Brasileira de Normas Técnicas. (2007b). *ABNT NBR 15604: Receptores*. www.abnt.org.br

- Ataucuri, D. D., Julcapoma, M. R., & García, A. L. (2014). Diseño e implementación de un analizador de transport stream para señal tdt en el estándar isdb-t, 2da. versión. *Electrónica-UNMSM*, *28*, 3- 9.
- Azmi, R., Budiarto, H., & Widyanto, R. (2011). A proposed disaster emergency warning system standard through DVB-T in Indonesia. *Proceedings of the 2011 International Conference on Electrical Engineering and Informatics, ICEEI 2011*. https://doi.org/10.1109/ICEEI.2011.6021746
- Benavides, N. (2015). *Desfragmentador del flujo de transporte (TS) y analizador de tablas para el sistema de televisión digital terrestre ISDB-T*.
- Castillo, R. (2021). *Implementación de un sistema de recepción de una señal de emergencia EWBS utilizando la Plataforma de Radio Definida por Software para el estándar ISDB-Tb*.
- Chanataxi, B. (2022). *Implementación de un receptor EWBS y aplicaciones interactivas Full-seg utilizando una plataforma de Radio Definida por Software según el estándar ISDB-Tb*.
- Chie, S., Zambrano, M., & Medina, C. (2015). Estándares actuales de televisión digital: Una breve reseña. *Prisma tecnológico*, *6*(1), 19-23.
- Chie, S., Zambrano, M., & Medina, C. (2018). *Estándares actuales de televisión digital: Una breve reseña*. https://revistas.utp.ac.pa/index.php/prisma/article/view/606/html

Collis, T., Getz, R., Pu, D., & Wyglinski, A. (2018). *Software-Defined Radio for Engineers*.

DiBEG. (2008). *Emergency Warning Broadcast*. www.dibeg.org/rss/1.0/spec#s7

FÓRUM SBTVD. (2022). *TV 3.0 Project*. https://forumsbtvd.org.br/tv3\_0/

GNU RADIO. (2021). *GNU Radio The Free Software & Open Software Radio Ecosystem*. https://www.gnuradio.org/

Google. (2014). *CAP-VALIDATOR*. http://cap-validator.appspot.com/

- Grijalva, A. (2022). *Implementación de la capa física de un sistema de transmisión ISDB-T en un dispositivo SDR de bajo costo*.
- International Telecommunication Union. (2007). *ITU-T, Recommenadation X.1303: Common alerting protocol*.
- ISDB-T INTERNATIONAL Committee. (2013). *ISDB-T Documento de armonización Parte 3: Sistema de alerta de emergencias EWBS*.
- ISDB-T International Forum. (2015). *ISDB-T HARMONIZATION DOCUMENT PART 3: Emergency Warning Broadcast System EWBS*.
- ITU-T. (2014). *ITU-T Rec. X.1303 bis (03/2014) Common alerting protocol (CAP 1.2)*. http://handle.itu.int/11.1002/1000/11

Llanos, A. (2020). *SISTEMAS DE ALERTA TEMPRANA EMPLEANDO RADIODIFUSIÓN*.

Llanos, A., & Chavez, R. (2019). Abstract Extended of Novel Method for broadcasting Multiples Emergency Alert and Alarm Using ISDB-T Digital Terrestrial Television. *2019 IEEE International Symposium on Broadband Multimedia Systems and Broadcasting (BMSB)*.

López, C. (2018). *Sistemas de Alerta de Emergencia para Televisión Digital*.

Mateos-Moreno, M. A. (2019). *Generación de un Transport Stream de televisión interactiva.*

- Nuñez, A. (2016). *Estudio, Análisis e Implementación de un software para Construir un Extractor y constructor de Carrusel de Datos incluído en el Flujo de Transporte MPEG-2 TS de Televisión Digital*.
- Ocharan, J. (2007). Sistemas de Alerta Temprana. Fotografía actual y retos. *Cuadernos Internacionales de Tecnología para el Desarrollo Humano, 2007, núm. 6*.
- Olmedo, G. , Acosta, F. , Villamarín, D. , Santander, F. , Achig, R. , & Morocho, V. (2021). Prototype of a Centralized Alert and Emergency System for Digital Terrestrial Television in Ecuador. *Artificial Intelligence, Computer and Software Engineering Advances. CIT 2020. Advances in Intelligent Systems and Computing, vol 1326. Springer, Cham.*
- Olmedo, G., Acosta, F., Haro, R., Villamarín, D., & Benavides, N. (2019). Broadcast testing of emergency alert system for digital terrestrial television EWBS in Ecuador. *Communications in Computer and Information Science*, *1004*, 176-187. https://doi.org/10.1007/978-3-030-23862-9\_13
- Paredes, P., & Vilchez, E. (2020). *DISEÑO DE UN RECEPTOR EWBS EMBEBIDO EN EL BEAGLEBONE BLACK PARA ALERTA TEMPRANA DE TSUNAMI EN EL CALLAO, LIMA 2020*.
- Parreño, J., Ponce, S., Olmedo, G., & Acosta, F. (2014). Implementación de Servicios para Televisión Digital Terrestre bajo el Estándar ISDB-Tb. *Congreso de Ciencia y Tecnología ESPE*, *9*(1), 161- 166.
- Pozo, M., Moncayo, T., Bernal, I., & Mejía, D. (2015). Desarrollo de un Analizador de Flujos Únicos de Paquetes de Transporte TS Conformados de Acuerdo a la Norma de TV Digital ISDB-Tb. *Revista Politécnica*, *35*(1), 59.
- Recalde, C. (2016). *Análisis y Generación del Flujo de Transporte con Sobreimposición de texto para Alerta Temprana en servicios de Televisión Digital Terrestre*.
- RTS/JTC-DVB-371. (2017). *TS 102 809 V1.3.1 Digital Video Broadcasting (DVB); Signalling and carriage of interactive applications and services in Hybrid broadcast/broadband environments*. https://portal.etsi.org/TB/ETSIDeliverableStatus.aspx
- SAKAGUCHI, Y., TAKAHASHI, Y., & SAKUMA, S. (2020). *Actividades de Difusión de la Tecnología Japonesa EWBS-Sistema de Alerta de Emergencias por Radiodifusión–*.
- Sakaguchi, Y., Yoshimi, T., & Marayuma, Y. (2013). Estandarización del Sistema de Alerta de Emergencias EWBS en América Central y Sudamérica. *Foro Internacional ISDB-T*.
- Tejedor, R. J. M. (2005). Televisión digital terrestre (TDT). *Manual Formativo*, *36*.
- Vargas, H., Tovar, M., & Villanueva, J. (2016). *Los SAT (Sistemas De Alertas Tempranas) The SAT (Early Warning Systems) O SAT (Sistemas De Alerta Precoce)*.

Vila, A. (2021). *Análisis de desempeño de la capa física para el estándar de televisión digital ATSC 3.0*.